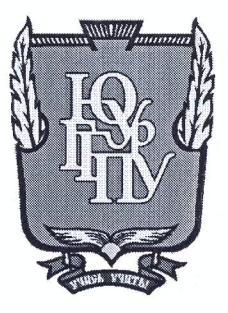

#### МИНИСТЕРСТВО ОБРАЗОВАНИЯ И НАУКИ РОССИЙСКОЙ **ФЕДЕРАЦИИ**

Федеральное государственное бюджетное образовательное учреждение высшего образования «ЮЖНО-УРАЛЬСКИЙ ГОСУДАРСТВЕННЫЙ ГУМАНИТАРНО-ПЕДАГОГИЧЕСКИЙ УНИВЕРСИТЕТ» (ФГБОУ ВО «ЮУрГГПУ»)

#### ФИЗИКО-МАТЕМАТИЧЕСКИЙ ФАКУЛЬТЕТ

#### КАФЕДРА ИНФОРМАТИКИ, ИНФОРМАЦИОННЫХ ТЕХНОЛОГИЙ И МЕТОДИКИ ОБУЧЕНИЯ ИНФОРМАТИКЕ

Разработка системы разноуровневых заданий по разделу «Хранение и обработка информации в базах данных» базового курса информатики Выпускная квалификационная работа по направлению 44.03.05 Педагогическое образование (с двумя профилями подготовки) Направленность программы бакалавриата

#### «Информатика. Английский язык»

Проверка на объем заимствований:  $75.31$ % авторского текста

Работа *Мемлии судесния* защите

«It» anneane 2018 r. зав. кафедрой И, ИТ и МОИ

Рузаков А.А.

Выполнил: Студент группы ОФ-513/093-5-1 Яшкин Иван Владимирович

Научный руководитель: к.п.н., на зав, кафедрой И, ИТ и МОИ

Рузаков Андрей Александрович

Челябинск

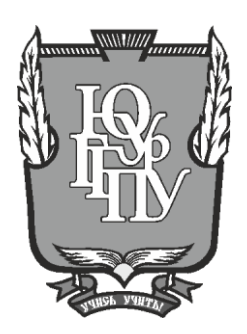

### **МИНИСТЕРСТВО ОБРАЗОВАНИЯ И НАУКИ РОССИЙСКОЙ ФЕДЕРАЦИИ**

#### **Федеральное государственное бюджетное образовательное учреждение высшего образования «ЮЖНО-УРАЛЬСКИЙ ГОСУДАРСТВЕННЫЙ ГУМАНИТАРНО-ПЕДАГОГИЧЕСКИЙ УНИВЕРСИТЕТ» (ФГБОУ ВО «ЮУрГГПУ»)**

#### **ФИЗИКО-МАТЕМАТИЧЕСКИЙ ФАКУЛЬТЕТ**

### **КАФЕДРА ИНФОРМАТИКИ, ИНФОРМАЦИОННЫХ ТЕХНОЛОГИЙ И МЕТОДИКИ ОБУЧЕНИЯ ИНФОРМАТИКЕ**

**Разработка системы разноуровневых заданий по разделу «Хранение и обработка информации в базах данных» базового курса информатики Выпускная квалификационная работа по направлению 44.03.05 Педагогическое образование (с двумя профилями подготовки) Направленность программы бакалавриата**

#### **«Информатика. Английский язык»**

Проверка на объем заимствований:  $\%$  авторского текста

Работа \_\_\_\_\_\_\_\_\_\_\_\_\_\_\_ к защите рекомендована/не рекомендована

 $\begin{array}{ccccc}\n\leftarrow & & \rightarrow & & \text{20} & \text{r.} \\
\end{array}$ зав. кафедрой И, ИТ и МОИ

\_\_\_\_\_\_\_\_\_\_\_\_\_ Рузаков А.А.

Выполнил: Студент группы ОФ-513/093-5-1 Яшкин Иван Владимирович

Научный руководитель: к.п.н., зав. кафедрой И, ИТ и МОИ

Рузаков Андрей Александрович

 $\overline{\phantom{a}}$  , where  $\overline{\phantom{a}}$ 

#### **Челябинск**

# **ОГЛАВЛЕНИЕ**

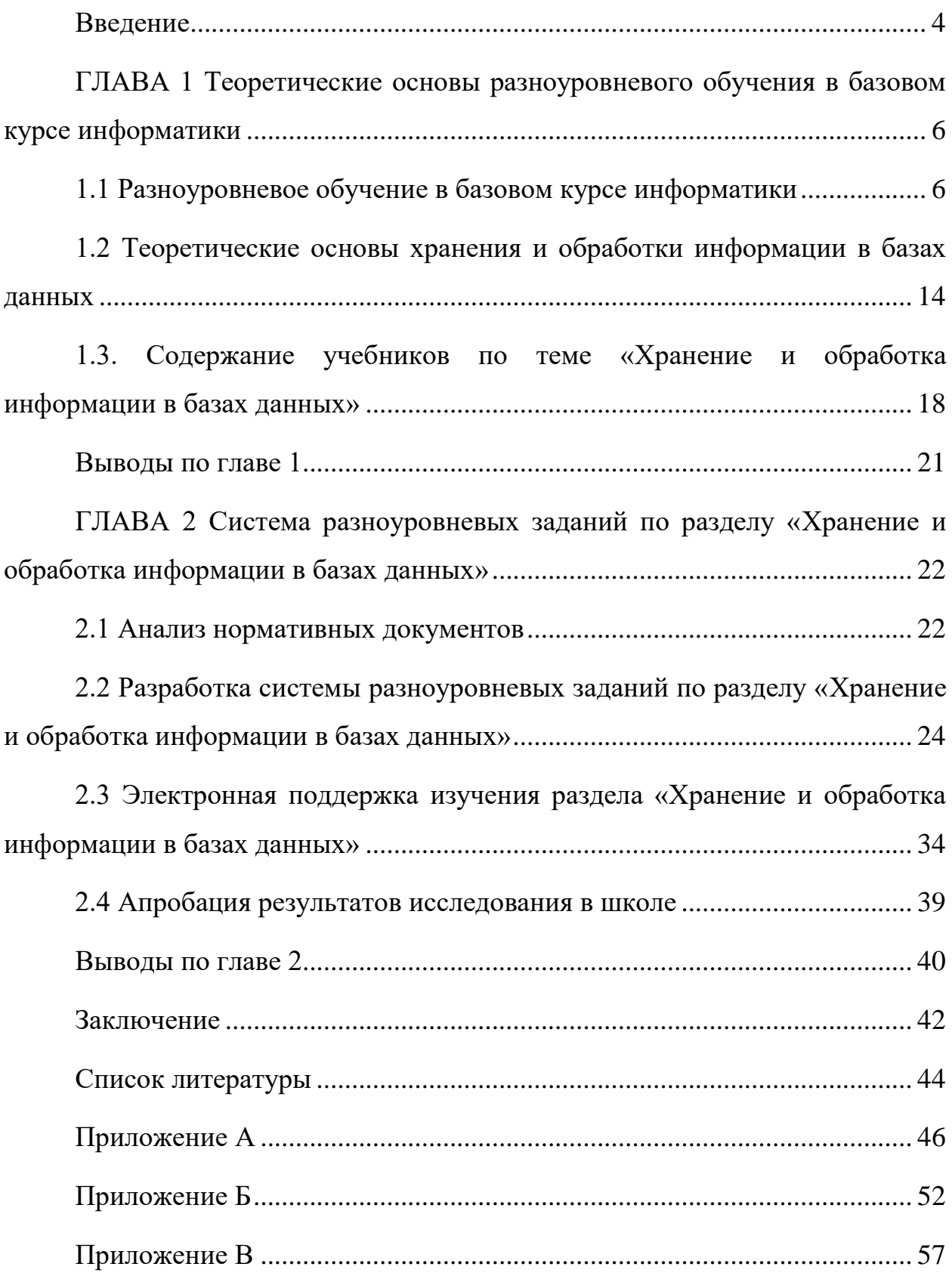

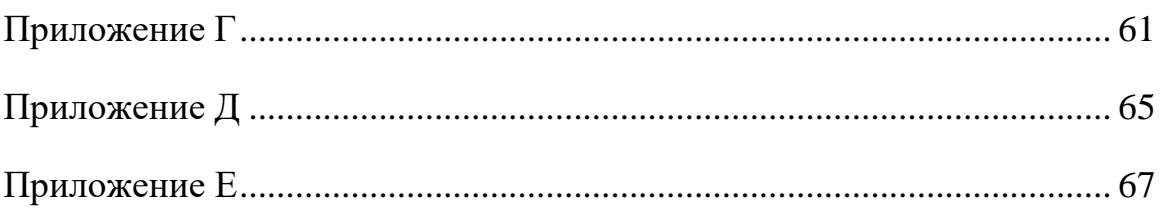

#### **ВВЕДЕНИЕ**

<span id="page-4-0"></span>В этап перехода к информационному обществу значимым достижением человека считается  $e_{\Gamma}$ способность незамедлительно каждого  $\mathbf{M}$ высококачественно функционировать данными,  $\mathbf{c}$  $er$ умение  $\mathbf{K}$ всестороннему рассмотрению данных, работа с базами данных, а кроме того к принятию аргументированных и оперативных решений на основе существующей информации. Этому необходимо систематически и постоянно развивать, начиная с первых шагов в школе. Педагог зачастую в собственной практике встречается с классами, которые включают детей с разным уровнем подготовленности, разными возможностями. Каждый ребенок по-разному усваивает материал, по-разному относится к тому, что надо понять, узнать, запомнить и усвоить [16].

Методика разноуровневых задач базируется на внутренней дифференциации учебного процесса, которая содержит комплекс форм теоретического и практического усвоения материала, организуемых на базе различных уровней учебных требований [17]. При **MOTE** вероятно внутришкольное и внутриклассное распределение обучающихся на группы с возможностью роста учащегося, эти группы являются мобильными, подвижными. Внимание направляется не только на успешность обучения детей, испытывающих трудности в обучении, но и на одаренных и просто способных учащихся, проявляющих повышенный интерес к предмету [6].

исследования квалификационной Объектом работы является технология разноуровневого обучения.

Предмет исследования: использование технологии разноуровневого обучения на уроках информатики при изучении раздела «Хранение и обработка информации в базах данных».

Цель работы: разработать систему разноуровневых заданий по разделу «Хранение и обработка информации в базах данных».

 $\overline{4}$ 

В согласовании цели работы были определены следующие **задачи:**

- 1. проанализировать теоретические материалы по созданию системы разноуровневых заданий;
- 2. рассмотреть значимость и роль темы: «Хранение и обработка информации в базах данных» в школе;
- 3. проанализировать учебники информатики, рекомендованные Министерством образования и науки Российской Федерации, на содержание темы: «Хранение и обработка информации в базах данных»;
- 4. провести сравнительный анализ учебников по информатике, программ на возможность разноуровневого обучения;
- 5. разработать систему разноуровневых заданий по разделу «Хранение и обработка информации в базах данных».

**Гипотеза:** применение разноуровневых заданий на уроках информатики помогает обеспечить усвоение материала каждым учеником в зоне его ближайшего развития на основе его особенностей.

# <span id="page-6-0"></span>**ГЛАВА 1 ТЕОРЕТИЧЕСКИЕ ОСНОВЫ РАЗНОУРОВНЕВОГО ОБУЧЕНИЯ В БАЗОВОМ КУРСЕ ИНФОРМАТИКИ**

#### **1.1 Разноуровневое обучение в базовом курсе информатики**

<span id="page-6-1"></span>Разноуровневое обучение – это педагогическая разработка организации учебного процесса, в рамках которого ожидается разный уровень усвоения учебного материала, то есть наличие уровневой системы A, B и C. Это предоставляет возможность каждому ученику освоить учебный материал по отдельным предметам школьной программы на разном уровне (А, В и С), но не ниже базового, зависит от возможностей и отличительных черт каждого учащегося. В этой технологии за критерий оценки деятельности ученика принимаются его усилия и действия по овладению этим материалом, креативному использованию [20].

Обучение информатике более результативно при использовании системы разноуровнего обучения. Каждый ученик обязан получать и уметь использовать свои знания и улучшать свои умения, составляющие содержание компьютерной грамотности, на определенном уровне, зависящем от его способностей, интересов, успеваемости, психологических особенностей и т.д. [6].

Разноуровневое обучение предоставляет возможности для осуществления многообразия образовательных возможностей, содействует развитию индивидуального обучения, совершенствует личностные качества ученика, способствует к осознанному принятию решений, помогает определиться с профессией и продолжением образования в вузе.

Особенность информатики подобно дисциплине такова, что с целью эффективного ее освоения нужен довольно хороший уровень сформированности познавательной среды обучаемого, т. е.:

• сформированные мыслительные операции обобщения, систематизации, подведения определения под главный элемент и т. д.;

формирования учебной высокая степень деятельности. характеризующаяся сформированностью абсолютно всех сторон данной деятельности: мотивационной, операционной, контрольно-оценочной.

Безусловно, данные условия предполагают, что **BCC** другие психологические процессы восприятие. память. внимание.  $\equiv$ непринужденность поведения - пребывают на довольно значительном уровне.

Информатика (в широком значении данного слова – наука о наиболее значительных методах получения, обработки, хранения и передачи данных) способна оказать значительную помощь в формировании мышления решении алгоритмических обучаемого. При заданий формируется общетеоретический тип мышления, который базируется на содержательном сочетании предметов и явлений. И чем раньше станет брать свое начало изучение информатики, тем значительно лучше. Но при одном условии, точно так же, как в другом предмете, при обучении информатике следует принять во внимание степень формирования психологических процессов, мышления - в основную очередность [9].

1. Психологическая диагностика обучающихся на первоначальной стадии изучения раздела информатики.

Специалисты по психологии утверждают, что с целью определения обучаемости необходима полная, комплексная проверка знаний, которую преподаватель должен осуществлять вместе с психологами школы [20]. Педагогами-исследователи предлагаю более упрощенные методы работы, способные осуществить основную диагностику. Приведем пример одной из них:

Ход работы на уроке:

 $1.$ учитель подбирает небольшой по объему новый учебный материал базисного характера на 7-8 минут работы;

 $\overline{7}$ 

2. учитель перед изучением нового повторяет материал, чтобы повысить компетентность в изложении изучаемой информации;

3. учитель объясняет новый материал;

4. учитель показывает образец применения нового материала;

5. учитель проводит практическую часть урока с использованием компьютеров.

Задания для самостоятельной работы учащихся или контроля усвоения знаний в конце раздела:

1. напишите, что вы узнали нового;

2. ответьте на вопросы согласно содержанию нового материала;

3. выполните задания по примеру;

4. выполните упражнение в измененной ситуации.

Как только 3–4 ученика из класса выполнят самостоятельную или контрольную работу, нужно собрать рабочие записи у всех, если выполнены все задания, можно говорить о третьем, очень высоком уровне обучаемости школьника. Если справился с тремя заданиями – второй уровень обучаемости. Если выполнены два и менее заданий – низкий первый уровень.

Цель этапа: определение познавательной (восприятия, памяти, особенностей концентрации внимания, распределения, мышления и динамической особенности деятельности) и эмоционально-волевой сферы учащегося.

2. Разнообразное содержание и методы обучения не только в классе, но и в разных подгруппах одного класса. После диагностики обычно выделяют не менее трех групп:

- учащиеся с высокой степенью развития мышления;
- учащиеся со средним уровнем развития мышления и недостаточным развитием других психических процессов – внимания, памяти, производительности и т. д;

• учащиеся с невысокой степенью развития мышления.

Первостепенная цель и главная сущность преподавания информатики в первой группе – развитие абстрактного, обобщающего мышления; во второй и третьей группе - корректировка и формирование тех психологических функций, которые нужны с целью перехода к развитию абстрактного мышления.

Согласно разноуровневому обучению все задания делятся на три группы, соответствующие трем уровням сложности (А, В и С), что обусловлено основными этапами усвоения знаний.

3. Обязательное проведение контроля и оценивания развития познавательной сферы учащегося и степени усвоения им материала.

Цели:

- установление соответствия выбранной стратегии;
- преподавания степени развития ученика;
- изменение рабочей программы.

Эта модель предполагает, в таком случае, что преподаватель в связи с определенными факторами (образа техники, возраста обучаемого и т. д.) способен сформировать собственный тип содержания исследования и планирования работы для любой группы учащихся.

1-ая часть - диагностическая.

С целью диагностики уровня развития познавательной области учащихся в начале обучения проводится опрос о грани и характере знакомства с ПК (развлечение, обучение с начальных классов, домашнее применение).

2-ая часть - содержательно-методическая.

Для разноуровневого обучения составляются:

• самостоятельная деятельность, которая велется согласно определенной теме по типу синтаксических диктантов, в которых за установленный период ученик может дать ответы на все вопросы и раскрыть суть согласно определенным пунктам предмета;

- контрольные работы с разноуровневыми заданиями (ученик обязан выполнить задания от простого к сложному, т.е. выполнение для всех начинается с задания на уровень A, оценку «3», в дальнейшем на уровень B, оценка «4» или «5» и если ученика не устраивает его оценка, выполняет раздел для самостоятельной работы). За время проведения урока каждый может объективно оценить свой уровень знаний и умений;
- индивидуальные задания различного уровня сложности. Для неуспевающих учеников возможны специальные задания с ошибками, где нужно найти ошибку и исправить;
- планы индивидуальной самостоятельной работы для различных уровней подготовленностей учащихся;
- индивидуальное домашнее задание на вариативной основе.

Ниже приведен общий тип разноуровневых заданий по информатике. Задания распределены по уровням сложности:

- уровень (обусловлен основными этапами усвоения знаний);
- виды уровневых заданий;
- цель;
- задание;

Уровень А – базовый в соответствии с государственным стандартом (репродуктивный, оценка «3–4»).

Цель: восприятие знаний, осознание, запоминание, воспроизведение на практике

Информация, предлагаемая учителем в готовом виде, должна быть усвоена всеми учащимися.

Задания репродуктивного характера, на уровне воспроизведения: выполнить задания по определенному алгоритму, пошагово, также могут вноситься недостающие данные в таблицу по заданию

Уровень B – средний (продуктивный, оценка «4–5»).

Цель: использование знаний на практике. Осознанное использование знаний и умений в конкретных ситуациях по образцу. Работа на продуктивном уровне: найти решение задачи с уже имеющимся алгоритмом для выполнения, или такие, которые требуют преобразования в несколько действий.

Уровень С – высокий (творческий/вариативный, оценка «5»).

Цель: творческое использование знаний.

Решение неизвестного, более сложного задания, которое требует сопоставления, анализа данных и иногда конкретных заключений. Готового образца нет, имеется только инструкция для выполнения задания. Применение знаний и умений в новых творческих учебных ситуациях. Не алгоритмизированные задачи либо задачи с значительной частью преобразований, то есть работа ученика происходит на креативном уровне.

Согласно суждению Сухомлинского «правильная» постановка обучения на любом занятии посредством взаимосвязи исследуемого материала с существованием, увеличения инициативности и самостоятельности обучающихся, приводит к значимому улучшению процесса учения и повышению его образовательно–воспитательных задач [23].

Проанализирует положительные моменты разноуровневого обучения:

- исключение приравнивания либо усреднения учащихся;
- повышение уровня мотивации учащихся в группах с высоким и достаточным уровнем учебных достижений;
- создание щадящих условий для слабых учащихся.

Учитель также получает преимущества при разноуровневом обучении. Такие как:

- помощь слабому ученику, проявление наибольшего внимания сильному ученику;
- возможность не уменьшать общий уровень преподавания;
- создание подходящих условий для индивидуального развития каждого учащегося;
- изменение самодостаточности ребенка: сильные подтверждают свои возможности, слабые получают возможность роста и достаточном внимании от учителя.

Точное функционирование обратной связи в заданном временном режиме является обязательным условием эффективного процесса обучения.

Ключевые принципы обратной связи:

- принцип свободного выбора (каждому ученику предоставляется право на выбор заданий и получаемой оценки);
- принцип открытости (не только давать знания, но и показывать их возможности, имитировать проблемы для ученика, решения которых лежат за пределами изучаемого курса);
- принцип идеальности (максимально использовать способности, знания, интересы самих учащихся);
- $\bullet$ принцип обратной связи (постоянно осуществлять контроль в процессе обучения с помощью приемов обратной связи).

Чем наиболее сформирована всякая система  $\sim$ техническая, экономическая, социальная или педагогическая, тем больше в ней элементов обратной связи.

Урок будет более эффективным, в случае учёта настроения учащихся, и уровень их интереса, и понимания предмета.

Под разными уровнями обучения одному и тому же содержанию будем понимать:

- три уровня глубины освоения материала;
- предполагаемые оценки, выставленные учителем за освоение конкретной части практического задания.

Для рассмотрения характерных черт разноуровневого обучения по разделу: «Хранение и обработка информации в базах данных» базового курса информатики необходимо рассмотреть теоретические основы обработки баз данных в школе.

# <span id="page-14-0"></span>1.2 Теоретические основы хранения и обработки информации в базах данных

Базы данных  $(EI)$ составляют время  $\mathbf{B}$ настоящее основу компьютерного обеспечения информационных процессов, **ВХОДЯЩИХ** практически во все сферы человеческой деятельности [21].

База данных – программа, которая хранит и организует информацию, обладая при этом достаточной мощностью для ввода новых записей, изменения уже ранее имеющихся записей, выборки и управления данными. В настоящее время Microsoft Access – одна из самых распространенных систем управления базами данных [21].

СУБД (система управления базами данных) является универсальным программным инструментом создания и обслуживания баз данных и приложений пользователя в самых разных предметных областях. СУБД поддерживаются различные модели данных. Модель данных - это метод (принцип) логической организации данных, используемый СУБД.

Объясним, что в случае если информации в базе данных нет (пустая база), это не повод сказать что это не полноценная база данных. Данный факт имеет методическое значение. Если данных в базе и нет, но информация в ней все-таки есть - это структура базы. Она устанавливает способы занесения данных и хранения их в базе. Простой «некомпьютерный» вариант базы данных - деловой ежедневник, где каждому календарному дню выделена страница. Если в нем нет записей, он не перестает быть ежедневником, поскольку его структура, четко отличает его от записных тетрадей и прочей бумажной продукции для книжек. массового использования. В базах данных могут содержаться различные объекты. Главными объектами любой базы данных являются ее таблицы. Самая простая база данных должна иметь хоть одну таблицу. Соответственно, структура простейшей базы данных тождественно равна структуре построения и создания её таблицы. Структуру двумерной таблицы формируют столбцы и строки. Их аналогами в простейшей базе данных

являются поля и записи. Если записей в таблице пока нет, значит, ее структура образована только набором полей. Изменив состав полей базовой таблицы (или их свойства), мы изменяем структуру базы данных и, соответственно, получаем новую базу данных [21].

Поля базы данных не просто определяют структуру базы – они еще определяют групповые свойства данных, записываемых в ячейки, принадлежащие каждому из полей. Ниже перечислены основные свойства полей таблиц баз данных на примере СУБД Microsoft Access.

Имя поля – устанавливает, как нужно обращаться к данным этого поля при автоматических операциях с базой (по умолчанию имена полей применяются в качестве заголовков столбцов таблиц).

Тип поля – устанавливает тип данных, которые содержаться в данном поле.

Размер поля – устанавливает предельную длину (в символах) данных, которые могут размещаться в данном поле.

Формат поля – устанавливает способ форматирования данных в ячейках, принадлежащих полю.

Маска ввода – устанавливает форму, в которой вводятся данные, а поле (средство автоматизации ввода данных).

Подпись – устанавливает заголовок столбца таблицы для данного поля (если подпись не указана, то в качестве заголовка столбца используется свойство Имя поля).

Значение по умолчанию – значение, которое вводится в ячейки поля автоматически (средство автоматизации ввода данных).

Условие на значение – применяемое с целью контроля точности ввода данных (средство автоматизации ввода, которое используется, как правило, для данных, имеющих числовой тип, денежный тип или тип даты).

Сообщение об ошибке – текстовое сообщение, которое выдается автоматически при попытке ввода в поле ошибочных данных.

Пустые строки – свойство, позволяющее введение пустых строковых

данных (от свойства Обязательное поле отличается тем, что относится не ко всем типам данных, а лишь к некоторым, например, к текстовым) [22].

Индексированное поле – если поле обладает этим свойством, все без исключения операции, связанные с поиском или сортировкой записей по значению, хранящемуся в данном поле, существенно ускоряются. Помимо этого, для индексированных полей возможно сделать так, что значение в записях будут проверяться по этому полю в присутствие повторов, что позволяет автоматически устранить повторение данных.

Поскольку в разных полях могут содержаться данные разного типа, то и свойства у полей могут различаться в зависимости от типа данных. Так, например, список вышеуказанных свойств полей относится в основном к полям текстового типа. Поля других типов могут иметь или не иметь эти свойства, но могут добавлять к ним и свои. Например, для данных, представляющих действительные числа, важным свойством является количество знаков после десятичной запятой. С другой стороны, для полей, используемых для хранения рисунков, звукозаписей, видео клипов и других объектов OLE, большинство вышеуказанных свойств не имеют смысла [22].

Таблицы баз данных, как правило, допускают работу с гораздо большим количеством разных типов данных. Так, например, базы данных Microsoft Access работают со следующими типами данных [22]:

Текстовый - тип данных, используемый для хранения обычного неформатированного текста ограниченного размера (до 255 символов);

Числовой - тип данных для хранения действительных чисел;

Поле Мемо - специальный тип данных для хранения больших объемов текста (до 65 535 символов). Физически текст не хранится в поле. Он храниться в другом месте базы данных, а в поле храниться указатель на него, но для пользователя такое разделение заметно не всегда;

Дата/время - тип данных для хранения календарных дат и текущего времени;

Денежный - тип данных для хранения денежных сумм. Теоретически, для их записи можно было бы пользоваться и полями числового типа, но для денежных сумм есть некоторые особенности (например, связанные с правилами округления), которые делают более удобным использование специального типа данных, а не настройку числового типа:

Счетчик - специальный тип данных для уникальных (не  $\bullet$ повторяющихся в поле) натуральных чисел с автоматическим наращиванием. Естественное использование - для порядковой нумерации записей;

Логический - тип для хранения логических данных (могут принимать только два значения, например, да или нет);

Гиперссылка – специальное поле для хранения адресов URL webобъектов Интернета. При щелчке на ссылке автоматически происходит запуск браузера и воспроизведение объекта в его окне;

Мастер подстановок - это не специальный тип данных. Это объект, настройкой которого можно автоматизировать ввод данных в поле так, чтобы не вводить их вручную, а выбирать их из раскрывающегося списка.

# **1.3. Содержание учебников по теме «Хранение и обработка информации в базах данных»**

<span id="page-18-0"></span>Рассмотрим, как изучается тема «Хранение и обработка информации в базах данных» в учебниках, рекомендованных Министерством образования и науки Российской Федерации на 2016–2017г (таблица 2).

Таблица 2

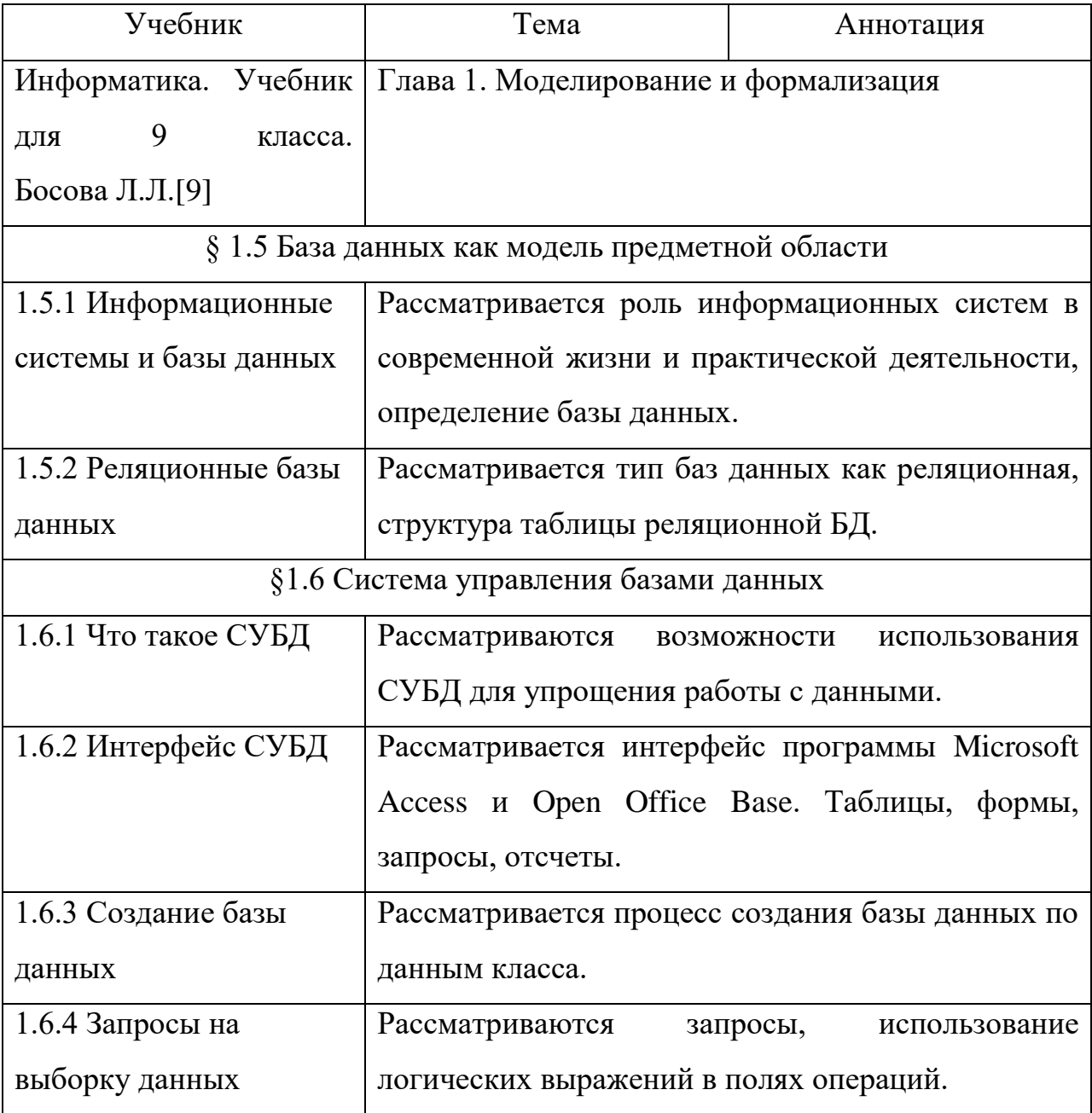

## Анализ учебников

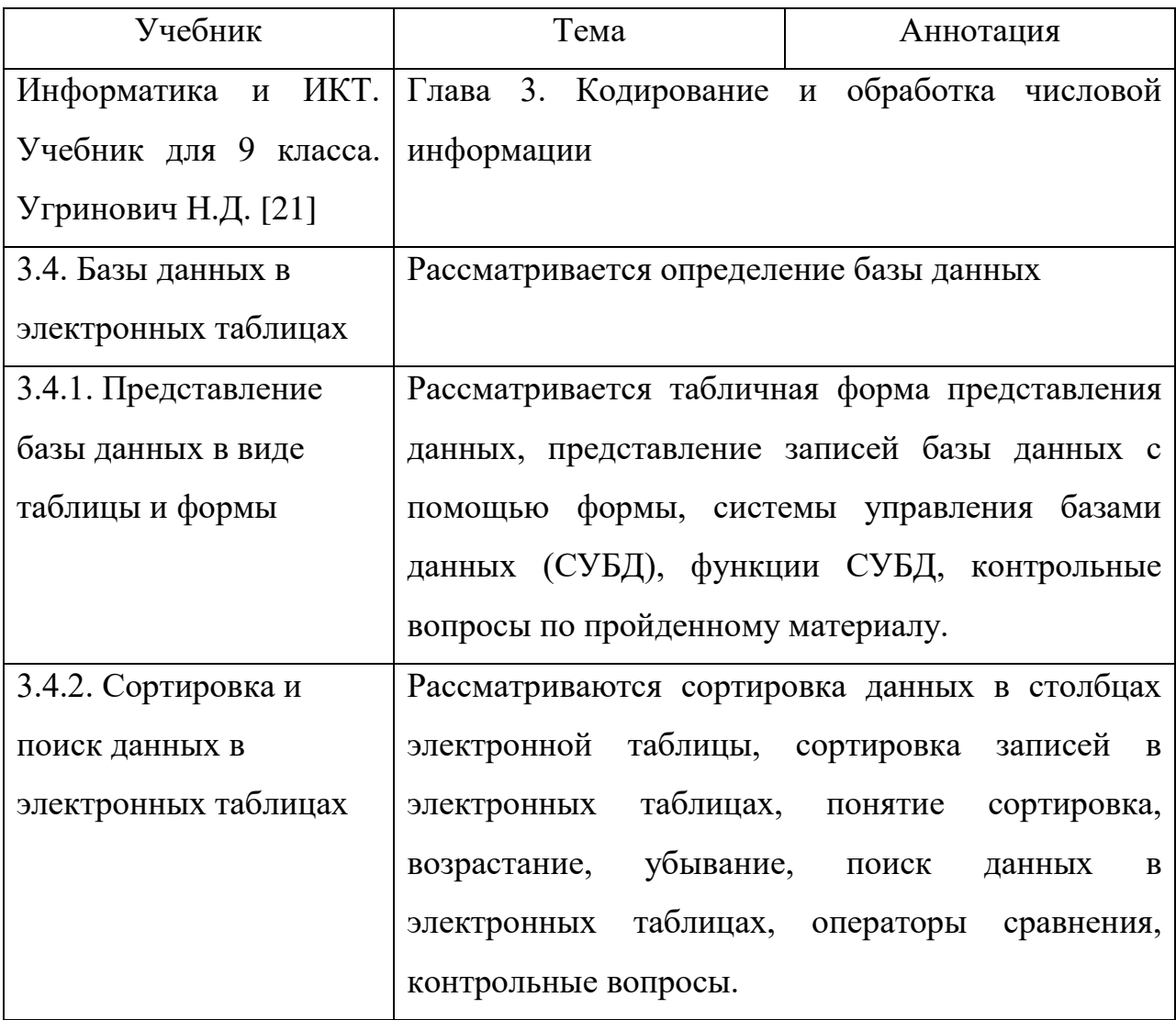

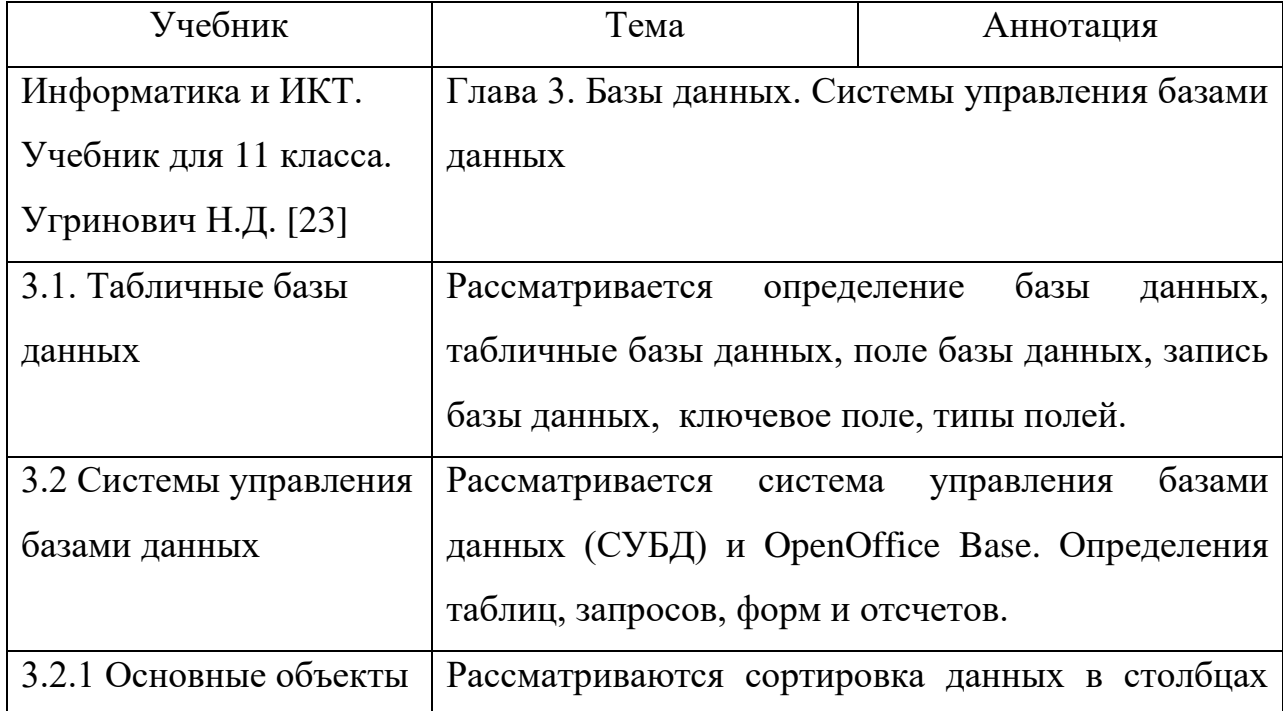

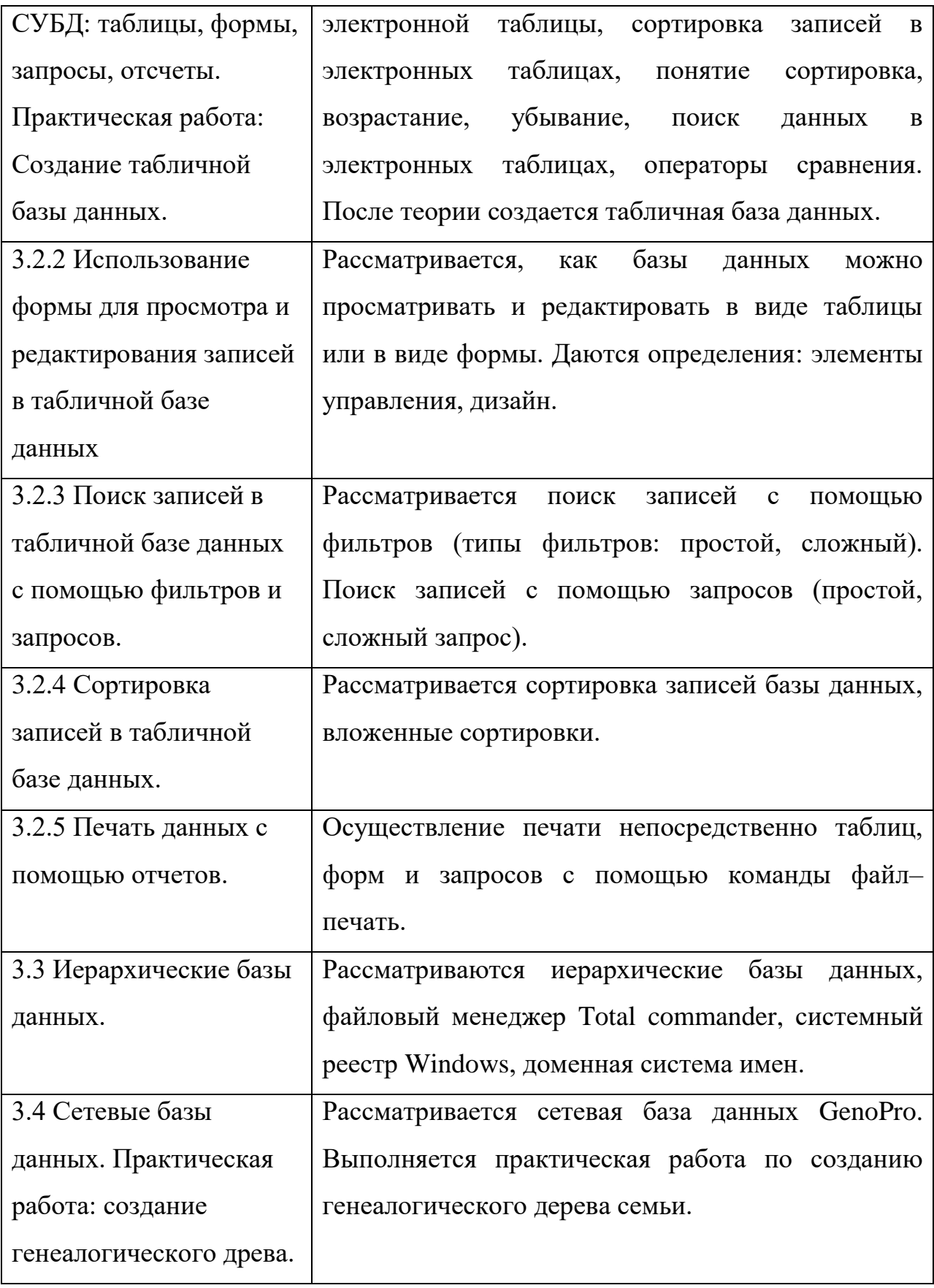

#### ВЫВОДЫ ПО ГЛАВЕ 1

<span id="page-21-0"></span><sub>B</sub> ланной главе были рассмотрены теоретические **ОСНОВЫ** разноуровневого обучения в базовом курсе информатики, его особенности применения, организация технологий разноуровневого обучения.

Представлены особенности применения разноуровневого обучения на уроках информатики. Кроме того мы выяснили, что применение технологии разноуровневого обучения особенно удобно на уроках информатики с помощью разноуровневых заданий. Каждый учащийся, работая на уроке самостоятельно за компьютером, может сам выбрать для себя уровень своим способностям желаниям, также заданий по  $\mathbf{M}$ посредством индивидуальных карточек для домашнего задания, уровень которых определяет учитель методом диагностики и наблюдений.

Также были рассмотрены теоретические основы хранения и обработки информации в базах данных, определения, структуры, типы данных, системы управления базами данных.

Был проведен анализ учебников для 9-11 классов, в ходе которых были отмечены параграфы, в рамках которых учащиеся изучают тему «Хранение и обработка информации в базах данных».

Как результат изложения теоретических основ разноуровневого обучения в базовом курсе информатики в первой главе, мы рассмотрели необходимый объем теоретических знаний, который поможет нам в разработке системы разноуровневых заданий по разделу «Хранение и обработка информации в базах данных».

# <span id="page-22-0"></span>ГЛАВА 2 СИСТЕМА РАЗНОУРОВНЕВЫХ ЗАДАНИЙ ПО РАЗДЕЛУ «ХРАНЕНИЕ И ОБРАБОТКА ИНФОРМАЦИИ В БАЗАХ ДАННЫХ»

#### 2.1 Анализ нормативных документов

<span id="page-22-1"></span>В новых учебниках и методических справочниках по информатике представлено большое многообразие заданий и интересных упражнений самого различных категорий сложностей, к сожалению не представляющие единую концепцию разноуровневых заданий, которые возможно могли бы соответствовать степеням А, В, С.

Необходимо проанализировать федеральный список учебников для 9 и так же 11 класса, рекомендуемых к использованию при реализации имеющих государственную аккредитацию образовательных программ основного общего образования.

Так, например, в учебнике Босовой Л.Л, Босовой А.Ю. «Информатика» по разделу «Хранение и обработка информации в базах данных» представлены [2]:

- вопросы и задания устного характера после каждого параграфа, также некоторые задания для подготовки к итоговой аттестации;
- представлено практическое задание по созданию базы данных в конце темы:
- тестовые задания для самоконтроля;

При этом каждый учащийся знает, какие задания для самостоятельного домашнего изучения и выполнения, для подготовки к итоговой аттестации или для устного ответа, так как в учебнике используются навигационные значки.

В учебнике Угринович Н.Д. «Информатика и ИКТ» по разделу «Базы данных. Система управления базами данных» также имеются вопросы и задания после каждого параграфа, а также 6 практических работ:

- создание табличной базы данных;
- создание формы в табличной базе данных;
- поиск записей в табличной базе данных с помощью фильтров и запросов;
- сортировка записей в табличной базе данных;
- создание отсчета в СУБД;
- создание генеалогического дерева семьи;

Все представленные учебники составлены в соответствии с Федеральным государственным общеобразовательным стандартом основного общего образования. Для разработки разноуровневых заданий нам требуется не только основные положения учебника или стандарта, но также понятие системы [17].

#### **2.2 Разработка системы разноуровневых заданий по разделу**

#### **«Хранение и обработка информации в базах данных»**

<span id="page-24-0"></span>Система – это совокупность элементов произвольной природы, находящихся в отношениях и связях друг с другом, которая образует определенную целостность (автор определения А.С. Бергман). Согласно выше приведенному определению система разноуровневых заданий должна содержать взаимосвязанные между собой задания, разделенные по уровням сложности и представляющие в своей совокупности единое целое. В связи с этим была разработана система разноуровневых заданий по разделу «Хранение и обработка информации в базах данных».

Система разноуровневых заданий по разделу «Хранение и обработка информации в базах данных» разработана на основе:

- Федерального государственного общеобразовательного стандарта основного общего образования (Приказ Министерства образования и науки Российской Федерации от 17.12.2010 №1897) [23];
- Примерной основной образовательной программы основного общего образования (протокол от 8.04.2015 №1/15) [15];
- авторской программы курса «Информатика и ИКТ» для 9-11 классов, авторы: Л.Л. Босова, Н.Д. Угринович [2];
- учебного пособия по информатике для 9 класса Е.М. Карчевский, И.Е. Филиппов, И.А. Филиппова [18];
- учебно методического пособия Колмыкова С.М. Учебник Базы данных. Учеб. – М.: Прогресс, 2012 – 41 с [21].

Согласно тематическому планированию поурочных разработок по информатике для 9 классов Л.Л. Босова раздел «Система управления базами данных» включает темы: «Что такое СУБД», «Интерфейс СУБД», «Создание базы данных», «Запросы на выборку данных». По данному разделу можно

представить следующее примерное тематическое планирование для 9 класса (см. таблицу 1).

Таблица 1

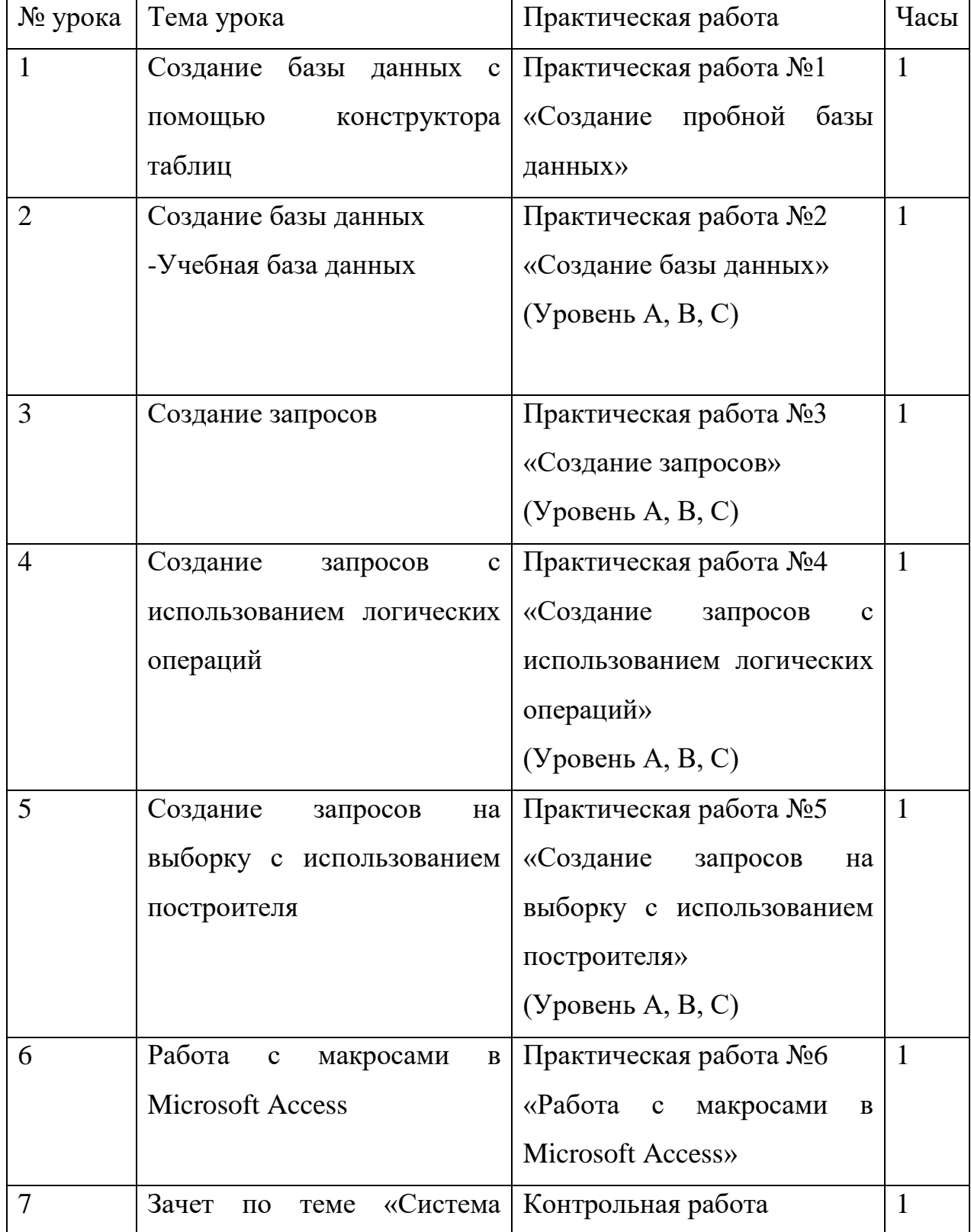

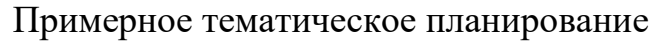

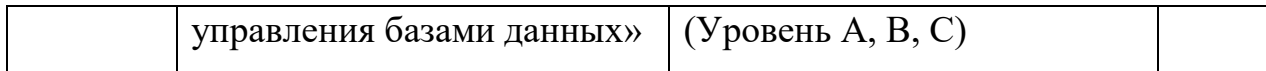

Согласно программе курса «Информатика и ИКТ» для 9-11 классов Л.Л. Босова, Н.Д. Угринович [9]; раздел «Хранение и обработка информации в базах данных» включает следующее:

Аналитическая деятельность.

- пользовательский интерфейс используемого • анализировать программного средства;
- определять условия и возможности применения программного средства для решения типовых задач;
- выявлять общее и отличия в разных программных продуктах, предназначенных для решения одного класса задач.

Практическая деятельность:

- создавать базы данных, выполнять в них фильтрацию по критериям в СУБД;
- использовать логические выражения в СУБД для упрощения работы в базах данных.

Планируемые результаты характеризуют систему учебных действий в отношении опорного учебного материала.

Выпускник научится:

- подбирать программное обеспечение, соответствующее решаемой задаче;
- применять основные правила создания базы данных;
- использовать основные приемы обработки информации в базах данных;
- работать с логическими выражениями.

Ученик получит возможность:

• научиться систематизировать знания о принципах организации файловой системы, основных возможностях графического интерфейса и правилах организации индивидуального информационного пространства;

- научиться систематизировать знания о назначении и функциях программного обеспечения компьютера; приобрести опыт решения задач из разных сфер человеческой деятельности с применение средств информационных технологий;
- сформировать понимание принципов действия различных средств информатизации, их возможностей, технических и экономических ограничений.

Разработанная система разноуровневых заданий по разделу «Хранение и обработка информации в базах данных» представлена в виде практических работ. Данные работы разработаны для 9 класса. Практические работы выполняются в СУБД MS Access (см. приложение).

#### **Практическая работа №1**

**Тема** «Создание базы данных с помощью конструктора таблиц»

**Целью данной практической работы** является научить учащихся создавать и оформлять базу данных в MS Access, работать с формами и типами данных.

#### **Требования к знаниям и умениям**

*Учащиеся должны знать:*

- что такое система управления базами данных;
- назначение СУБД;
- объекты баз данных: таблицы, запросы, формы, отсчеты.

*Учащиеся должны уметь:*

- открывать редактор баз данных MS Access;
- создавать форму для редактирования базы данных;
- уметь использовать внутреннюю структуру программы (окно конструктора таблиц, вкладки);
- сохранять базу данных.

## **Порядок работы**

Первый уровень (уровень А) – входит работа с теоретической информацией, учащиеся должны знать, что такое база данных, информационная система, ключ таблицы базы данных, типы полей (числовой, логический, текстовый, дата).

Второй уровень (уровень B) – в него входит работа с базой данных «Класс», в которой учащиеся выполняют задания по четкому алгоритму. Они учатся создавать базу данных, вводить данные, выполнять сортировку данных.

Третий уровень (уровень C): учащиеся самостоятельно создают собственную базу данных.

#### **Практическая работа №2**

**Тема** «Создание базы данных»

**Целью данной практической работы** является:

- 1. Проектирование структуры базы данных. Создать вариант базы данных с двумя таблицами: «Список» и «Класс».
- 2. Конструирование пустых таблиц базы данных.
- 3. Создание схемы базы данных.

## **Требования к знаниям и умениям**

*Учащиеся должны знать:*

- что такое система управления базами данных;
- назначение СУБД;
- объекты баз данных: таблицы, запросы, формы, отсчеты;
- структура базы данных типа: «Список» и «Класс».

*Учащиеся должны уметь:*

- открывать редактор баз данных;
- создавать форму для редактирования базы данных;
- уметь использовать внутреннею структуру программы (окно конструктора таблиц, вкладки);
- уметь создавать таблицу при помощи конструктора таблиц;
- сохранять базу данных.

#### **Порядок работы**

Первый уровень (уровень А): выполнение теста проверки знаний, необходимых для создания базы данных.

Второй уровень (уровень B): создание базы данных с двумя таблицами «Список» и «Класс». Создание формы для ввода данных.

Третий уровень (Уровень С): создание схемы базы данных связанных «один–ко–многим».

#### **Практическая работа №3**

**Тема** «Создание запросов»

**Целью данной практической работы** является:

- повторить пройденный материал, выполнив тест для самопроверки на электронном [ресурсе;](file:///C:/Users/student/AppData/Local/Microsoft/Windows/INetCache/IE/J97ALYLC/learningapps.org)
- научить создавать запросы простые и сложные к готовой базе данных.

#### **Требования к знаниям и умениям**

*Учащиеся должны знать:*

- что такое запрос;
- назначение запросов на выборку данных;
- объекты баз данных: таблицы, запросы, формы, отсчеты;
- поле «Условие отбора» и его функции.

*Учащиеся должны уметь:*

- открывать базы данных;
- создавать запросы на выборку;
- использовать поле «Условие отбора».

## **Порядок работы**

Первый уровень (уровень А): выполнение теста проверки знаний, необходимых для создания базы данных.

Второй уровень (уровень B): учащиеся создают простые и сложные запросы к готовой базе данных, сделанные на прошлой практической работе  $No2$ 

Третий уровень (уровень С): самостоятельное выполнение заданий по созданию запросов. Учащиеся создают запросы на выборку.

## **Практическая работа №4**

**Тема** «Создание запросов с использованием логических операций»

**Целью данной практической работы** является:

- закрепить навыки по редактированию таблиц базы данных;
- научиться создавать запросы на выборку различными способами.

## **Требования к знаниям и умениям**

*Учащиеся должны знать:*

- создание запросов на выборку;
- типы полей;
- режим таблицы;
- создание базы данных при помощи конструктора запросов;
- запросы с использованием логических операций в условии отбора.

*Учащиеся должны уметь:*

- создавать запросы на выборку с использованием типов полей;
- создавать базы данных при помощи конструктора запросов;
- выполнять запросы с использованием логических операций в условии отбора.

## **Порядок работы**

Первый уровень (уровень А): репродуктивный. В него входит работа с готовой базой данных «Учебная база», в которой учащиеся выполняют задания по четкому алгоритму. Они учатся корректировать данные в таблицах, создавать запросы по готовой таблице;

Второй уровень (уровень B): учащиеся создают базу данных, по примеру первого задания, выполняя пункты, указанные в задании;

Третий уровень (уровень С): самостоятельное выполнение заданий, работа без шаблона на поставленные цели.

## **Практическая работа №5**

**Тема** «Создание запросов на выборку с использованием построителя»

#### **Целью данной практической работы** является:

- закрепление навыков по редактированию таблиц базы данных;
- научить создавать запросы на выборку с использованием построителя.

#### **Требования к знаниям и умениям**

*Учащиеся должны знать:*

- создание запросов на выборку;
- типы полей;
- режим таблицы;
- создание базы данных при помощи конструктора запросов;

• запросы с использованием логических операций в условии отбора.

*Учащиеся должны уметь:*

- создавать запросы на выборку с использованием типов полей;
- создавать базы данных при помощи конструктора запросов;
- выполнять запросы с использованием логических операций в условии отбора;
- создавать запросы на выборку с использованием построителя.

#### **Порядок работы**

Первый уровень (уровень А): устная проверка терминологий на уроке для закрепления прошлого материала.

Второй уровень (уровень B): в него входит работа с готовой базой данных «Учебная база», в которой учащиеся выполняют задания по четкому алгоритму.

Третий уровень (уровень С): учащиеся создают базу данных, по примеру второго задания, выполняя пункты, указанные в задании.

#### **Практическая работа №6**

**Тема** «Работа с макросами в MS Access»

#### **Целью данной практической работы** является:

- дать теоретические знания по заданной теме;
- научить работать с макросами в MS Access;
- повторить предыдущие уроки по созданию базы данных и её использование для работы с макросами.

#### **Требования к знаниям и умениям**

*Учащиеся должны знать:*

• типы полей;

- режим таблицы;
- определение и использование макросов;
- команды для создания макросов.

*Учащиеся должны уметь:*

- создавать макросы при помощи конструктора;
- создавать базы данных при помощи конструктора запросов;
- пользоваться базой данных прошлого занятия.

## **Порядок работы**

Первый уровень (уровень А): усвоение нового материала на уроке и повторение старого.

Второй уровень (уровень B): в него входит работа макросами, в которой учащиеся выполняют задания по четкому алгоритму.

Третий уровень (уровень С): учащиеся редактируют базу данных с практической работы №2, выполняя пункты, указанные в задании.

# <span id="page-34-0"></span>**2.3 Электронная поддержка изучения раздела «Хранение и обработка информации в базах данных»**

В качестве ресурса для изучения раздела «Хранение и обработка информации в базах данных» был разработан вебсайт, который находится по адресу http://u95181sn.beget.tech

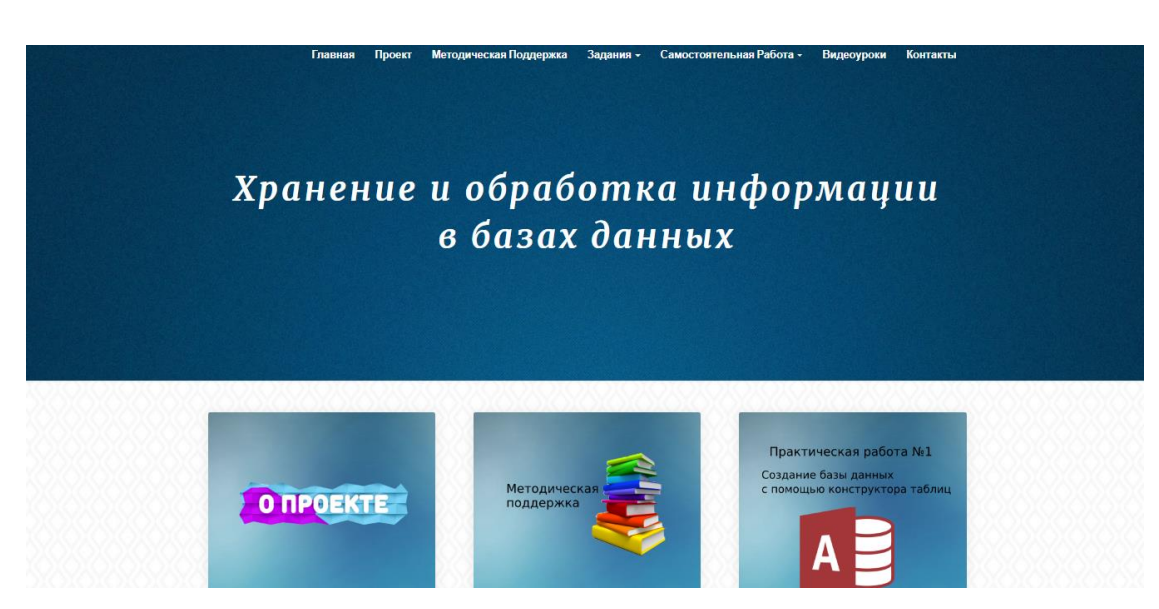

На рисунке 1 отображена главная страница сайта.

Рис. 1. Главная страница

Сайт содержит семь разделов, первый из которых это информация о проекте (Рисунок 2). В данном разделе мы можем найти сведения об актуальности ресурса, его возможностях и преимуществах.

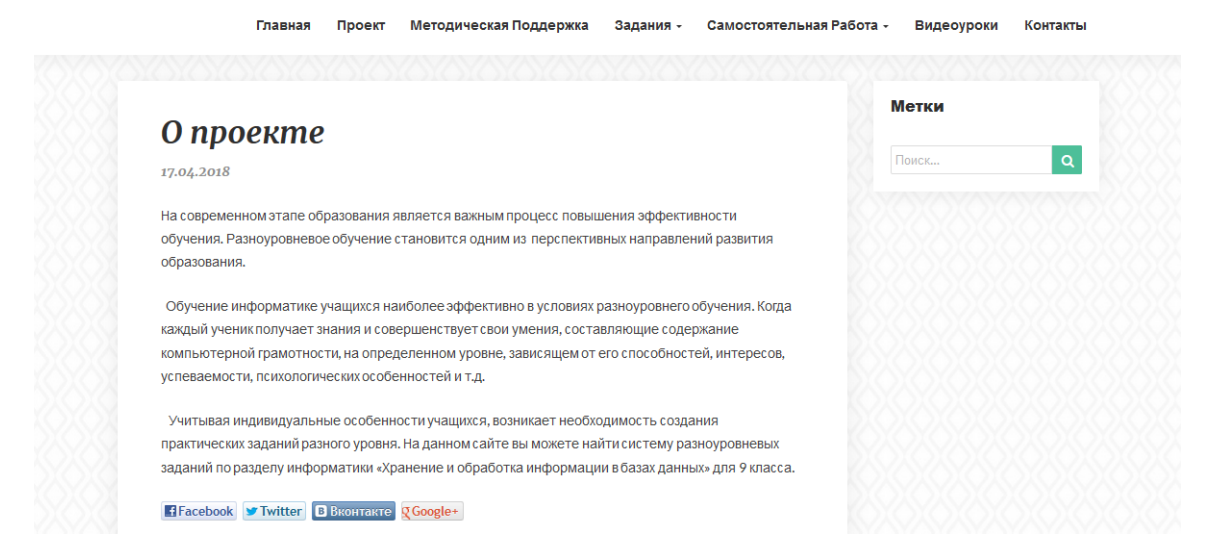

Рис. 2. Информация о проекте

На вебсайте размещена методическая поддержка (рисунок 3) по курсу уроков информатики, на базе которой формировалась система заданий по разделу.

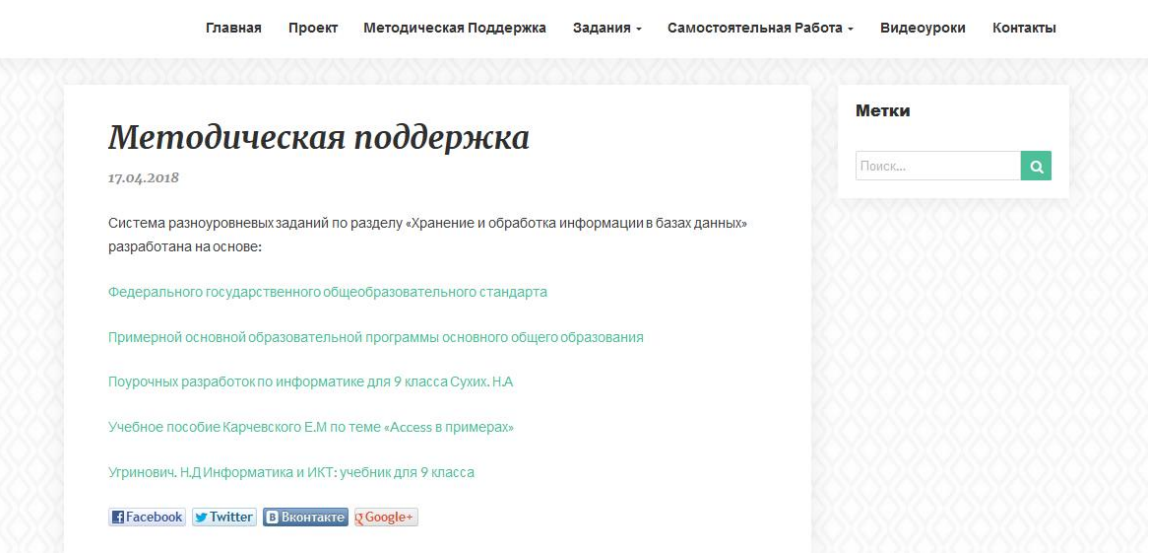

Рис. 3. Методическая поддержка

На рисунках 4, 5 представлены страницы с практическими работами, которые содержат задания по разделу, каждое из которых соответствуют уровням подготовки учащегося A, B и C.

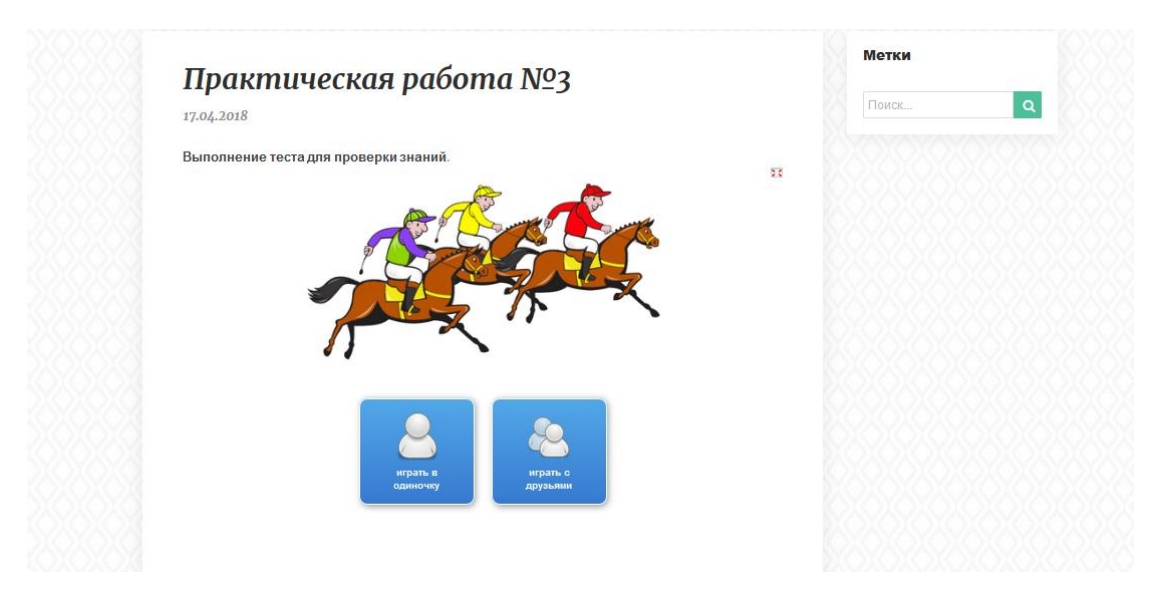

## Рис. 4. Практическое задание №3

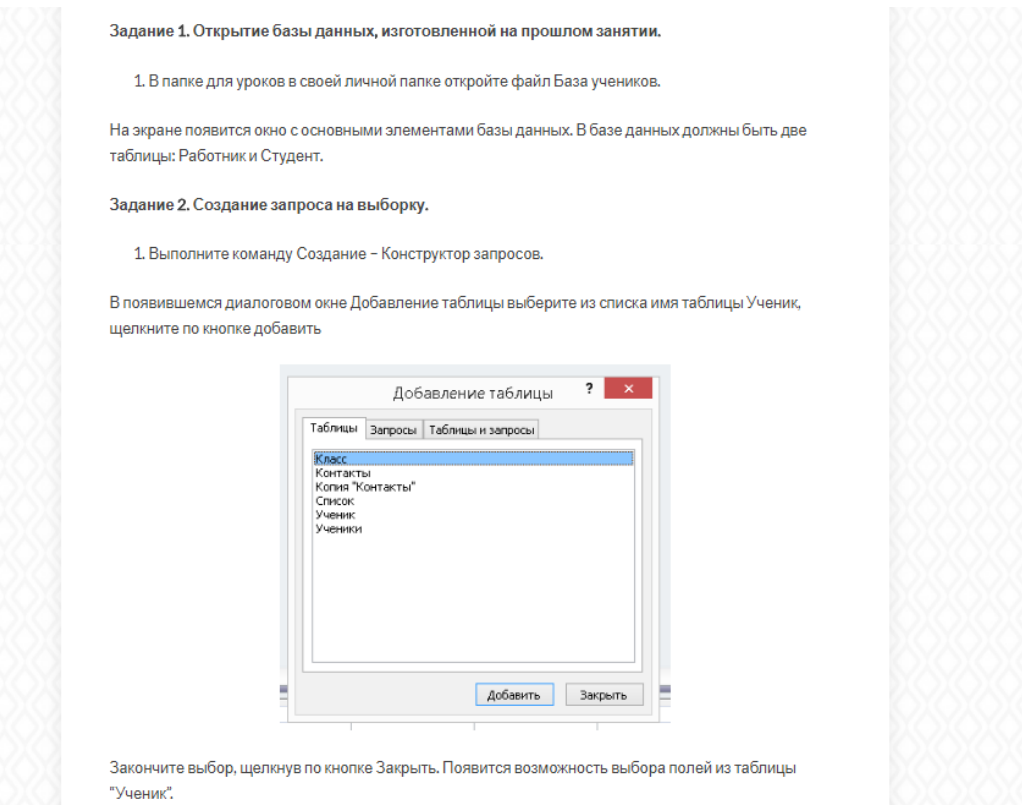

Рис. 5. Практическое задание №3

Вкладка самостоятельные работы (Рисунок 6) включают дополнительные задания на повышающий коэффициент, выполнив его

ученик выполняет задания уровня C. Этот раздел создан для более объективной оценки в ходе выполненных заданий учащегося.

|           |                                                                                                 |                                                                 | посещения врача, диагноз, занятое место, ИНН, домашний адрес.                           | • Дан набор полей: фамилия, имя, дата рождения, пол, телефон, образование, страна проживания,<br>оклад, номер медицинского полиса, размер заработной платы, дата проведения соревнований,<br>место работы, должность, количество детей, семейное положение, вид спорта, дата последнего |  |  |  |  |  |  |
|-----------|-------------------------------------------------------------------------------------------------|-----------------------------------------------------------------|-----------------------------------------------------------------------------------------|----------------------------------------------------------------------------------------------------|--|--|--|--|--|--|
|           |                                                                                                 |                                                                 | Какие из перечисленных полей необходимо будет включить в БД «Банк (получение кредита)»? |                                                                                                    |  |  |  |  |  |  |
|           |                                                                                                 | Описать структуру таблицы, указать первичный ключ.              |                                                                                         |                                                                                                    |  |  |  |  |  |  |
|           | получить ответы на вопросы:                                                                     |                                                                 | 2. Спроектировать БД «Программа передач на неделю», с помощью которой можно будет       |                                                                                                    |  |  |  |  |  |  |
|           | • В какое время идут сериалы в четверг?                                                         | • Какие программы о животных идут в субботу по каналу Культура? |                                                                                         |                                                                                                    |  |  |  |  |  |  |
|           | Описать структуру таблицы, указать первичный ключ. Какие поля следует включить в каждый запрос, |                                                                 |                                                                                         |                                                                                                    |  |  |  |  |  |  |
|           |                                                                                                 |                                                                 |                                                                                         |                                                                                                    |  |  |  |  |  |  |
|           |                                                                                                 | какие условия отбора накладываются на эти поля?                 |                                                                                         |                                                                                                    |  |  |  |  |  |  |
|           |                                                                                                 | 3. Дана база данных телефонов предприятия.                      |                                                                                         |                                                                                                    |  |  |  |  |  |  |
| <b>No</b> | Фамилия                                                                                         | Имя                                                             | Должность                                                                               | Номер<br>телефона                                                                                                    |  |  |  |  |  |  |
| 1         | Иванов                                                                                          | Сергей И.                                                       | 3aBX03                                                                                  | $2 - 13$                                                                                                    |  |  |  |  |  |  |
| 2         | Орлов                                                                                           | Петр Н.                                                         | <b>инженер ТБ</b>                                                                       | $1 - 25$                                                                                                    |  |  |  |  |  |  |
| 3         | Трошкин                                                                                         | Леонид В.                                                       | директор                                                                                | $2 - 22$                                                                                                    |  |  |  |  |  |  |

Рис. 6. Самостоятельная работа

Раздел Видеоуроки (Рисунок 7) содержит информацию для более понятного и наглядного объяснения материала урока. Этот блок создан для учеников, которые пропустили занятия и кто выполняет работы уровня C.

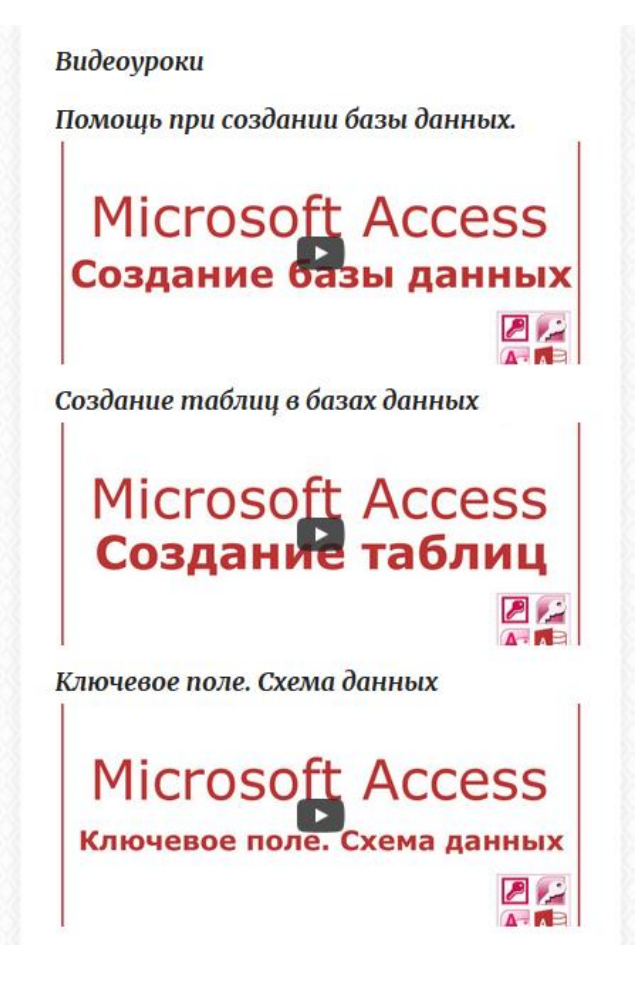

Рис. 7. Видеоуроки

#### **2.4 Апробация результатов исследования в школе**

<span id="page-39-0"></span>Педагогическая апробация проводилась в рамках научноисследовательской практики в Гимназии №80 г. Челябинска. Курс изучался в 9-х классах. В течении 3-x занятий были рассмотрены темы по созданию баз данных, создание запросов в Microsoft Access.

Во время проведения занятий ученики были удивлены системе разноуровневых заданий и быстро адаптировались. По результатам проведенных уроков все учащиеся справились с поставленными заданиями. Задания уровня A, B выполнили абсолютно все, а вот к заданиям уровня C приступили уже не все. В целом ученики получили оценки «хорошо» и «отлично».

Апробация была проведена успешно. Способствовала этому правильная мотивация, цели и задачи для изучения темы.

Тема курса оказалась частично знакома для учащихся, но они быстро включились в работу, заинтересовавшись темой.

#### ВЫВОДЫ ПО ГЛАВЕ 2

<span id="page-40-0"></span>При изучении нормативных документов и анализе рекомендованных учебников по информатике мы выявили различное множество заданий разного уровня сложности, которые соответствуют базовым требованиям Федерального государственного образовательного стандарта основного общего образования, а также задания повышенного уровня сложности, которые соответствуют третьему уровню (уровню С) усвоения знаний технологии разноуровневого обучения.

Но в данных заданиях нет четкого разграничения по уровням сложности обучения, поэтому учащиеся могут даже не иметь четкого представления о том, в каком порядке или при каких условиях нужно выполнять, представленные в учебнике задания.

По результатам изучения теоретического материала по технологии разноуровневого обучения и согласно требованиям и рекомендациям были разработаны практические работы с разноуровневыми заданиями по разделу «Хранение и обработка информации в базах данных» базового курса информатики. Таким образом, в рамках педагогической практики были апробированы 3 урока с применением разноуровневых заданий на темы «Создание базы данных с помощью конструктора таблиц», «Создание запросов» и «Создание запросов с использованием логических операций». Данные уроки помогли выявить высокую заинтересованность учащихся в самостоятельном выборе степени сложности заданий. Для изучения раздела «Хранение и обработка информации в базах данных» также была создана электронная поддержка в виде сайта.

Была проведена апробация курса, которая проводилась в рамках научно-исследовательской практики в Гимназии №80 г. Челябинска.

1. Изучены теоретические положения по проблеме исследования, в школьном курсе данная тема узко рассматривается.

2. Разработаны практические работы в рамках изучения темы «Хранение и обработка информации в базах данных» базового курса информатики

3. Разработана программно-методическая поддержка в виде электронного пособия «Хранение и обработка информации в базах данных».

#### ЗАКЛЮЧЕНИЕ

<span id="page-42-0"></span>По результатам работы, немаловажно отметить, что на современном этапе образования для повышения эффективности обучения важно применять разнообразные современные методы обучения. Одна из них является технология разноуровнего обучения. Методика, позволяющая разным группам учащихся внутри своей параллели или внутри своего класса усваивать материал или выполнять задания согласно способностям, возможностям, а также по приложенным усилиям. Ученик попадает в комфортные для него условия, где его эффективность возрастает в разы. В соответствии с технологиями разноуровневого обучения каждый ребенок самостоятельно выбирает, к какой группе себя отнести, которая занимается на минимально-допустимом уровне (согласно стандарту) или группе, которая относится к базовому (продуктивному) уровню, или же к вариативной (творческой) группе. Учитель также представляет большую значимость в данной технологии, т.к. он должен провести диагностику, чтобы раскрыть степень обученности, обучаемости, работоспособности,  $\mathbf{H}$ склонностей каждого учащегося, заинтересованностью интересов информатикой и умение работать с компьютером. Разноуровневое обучение является одним из перспективных современных технологий обучения. Таким образом, была разработана система разноуровневых заданий по разделу «Хранение и обработка информации в базах данных» с использованием технологии разноуровневого обучения.

По итогам работы все задачи выполнены, а именно:

- Рассмотрены теоретические положения технологии разноуровневого обучения в базовом курсе информатики;
- Рассмотрены особенности разноуровневого обучение по теме «Хранение и обработка информации в базах данных»;
- Проведен анализ учебников для 9-11 классов;

- Разработана система разноуровневых заданий по работе в MS Access;
- Создан электронно-образовательный ресурс в виде сайта, для удобного изучения материала;
- Проведена апробация учебного материала и электроннообразовательного ресурса.

#### **СПИСОК ЛИТЕРАТУРЫ**

- <span id="page-44-0"></span>1. Акимова, М.К., Индивидуальность учащегося и индивидуальный подход / М.К. Акимова, В.Т. Козлова. – М.: Академия, 2002. – 160 с.
- 2. Босова, Л.Л Информатика: учебник для 9 класса / Л.Л. Босова, А.Ю. Босова. – М.: БИНОМ. Лаборатория знаний, 2013. – 174 с.
- 3. Забуга, А.А. Теоретические основы информатики: учебное пособие / А.А. Забуга. – Н.: Издательство НГТУ, 2013 – 168 с.
- 4. Информатика и ИКТ. Базовый уровень: учебник для 11 класса / Н.Д. Угринович. – М.: БИНОМ. Лаборатория знаний, 2008. – 188 с.
- 5. Информатика: примерная рабочая программа для 7–9 классов / Л.Л. Босова, А.Ю. Босова. – М.: БИНОМ. Лаборатория знаний, 2016. – 30 с.
- 6. Кларин, В.М. Педагогические технологии в учебном процессе / В.М. Кларин. – М.: Знание, 1999. – 109 с.
- 7. Колмыкова, С.М. Учебник. Базы данных. Учеб.-метод. пособие / С.М. Колмыкова. – М.: Прогресс, 2012 – 41 с.
- 8. Ксензова, Г.Ю. Перспективные школьные технологии. Учеб.-метод. пособие / Г.Ю. Ксензова. – М.: Пед. общество России, 2000. – 127 с.
- 9. Левитес, Д.Г. Практика обучения: современные образовательные технологии / Д.Г. Левитес. – Мурманск, 1997. – 204 с.
- 10. Лийметс, Х.Й. Групповая работа на уроке / Х.Й. Лийметс. М.: Знание, 1975. – 309 с.
- 11.Менчинская, Н.А. Проблемы учения и умственного развития школьника / Н.А. Менчинская. – М.: Академия, 1989. – 120 с.
- 12.Панюкова, С.В. Концепция реализации личностно ориентированного обучения при использовании информационных и коммуникационных технологий / С.В. Панюкова. – М.: Прогресс, 1998. – 128 с.
- 13.Полат, Е.С. Новые педагогические и информационные технологии в системе пособие для студ. высш. учеб. заведений / Е.С. Полат, М.Ю. Бухаркина, М.В. Моисеева, А.Е. Петров; под ред. Е.С. Полат – 3–е изд., испр. и доп. – М.: Академия, 2008. – 272 с.
- 14.Приказ Минобрнауки России «Об утверждении и введении в действие федерального государственного образовательного стандарта основного общего образования» [Электронный ресурс]. – Режим доступа: http://минобрнауки.рф/документы /543.
- 15. Примерная основная образовательная программа основного общего образования 2015 г. [Электронный ресурс]. – Режим доступа: http://fgosreestr.ru/registry/primernayaosnovnayaobrazovatelnayaprogramm aosnovnogoobshhegoobrazovaniya3.
- 16.Ресурс разработки приложений «LearningApps.org» [Электронный ресурс]. – Режим доступа: https://learningapps.org.
- 17.Селевко, Г.К. Современные образовательные технологии / Г.К. Селевко. – М.: Народное образование, 1998 – 136 с.
- 18. Создание базы данных в Microsoft Access 2010. Ввод и сортировка записей [Электронный ресурс]. – Режим доступа: https://nsportal.ru/shkola/informatika-i-ikt/library/2014/11/27/otkrytyy-urokv-9-klasse-po-teme-sistemy-upravleniya.
- 19.Создание простейшей базы данных в Microsoft Access 2010 [Электронный ресурс]. – Режим доступа: http://xni1abbnckbmcl9fb.xnp1ai/%D1%81%D1%82%D0%B0%D1%82% D1%8C%D0%B8/645807.
- 20.Сухих, Н.А. Поурочные разработки по информатике: 9 класс / Н.А. Сухиз. – М.: ВАКО, 2012. – 288 с.
- 21.Угринович, Н.Д. Информатика и ИКТ: учебник для 9 класса / Н.Д. Угринович. – М.: БИНОМ. Лаборатория знаний, 2012. – 295 с.
- 22.Учебное пособие «Access 2010 в примерах» [Электронный ресурс]. Режим доступа: http://kpfu.ru/docs/F1448756111/Access\_2010.pdf.
- 23.Федеральный государственный образовательный стандарт основного общего образования 2009 г. [Электронный ресурс]. – Режим доступа: http://минобрнауки.рф/документы /938.

### **Практическая работа №1**

# <span id="page-46-0"></span>СОЗДАНИЕ БАЗЫ ДАННЫХ С ПОМОЩЬЮ КОНСТРУКТОРА ТАБЛИЦ.

**Цель:** научить учащихся создавать и оформлять базу данных в MS Access, выполнять в них расчеты по встроенным и вводимым формулам.

#### **Задание уровня «А»**

Определить тип данных для каждого поля таблицы ТОВАР.

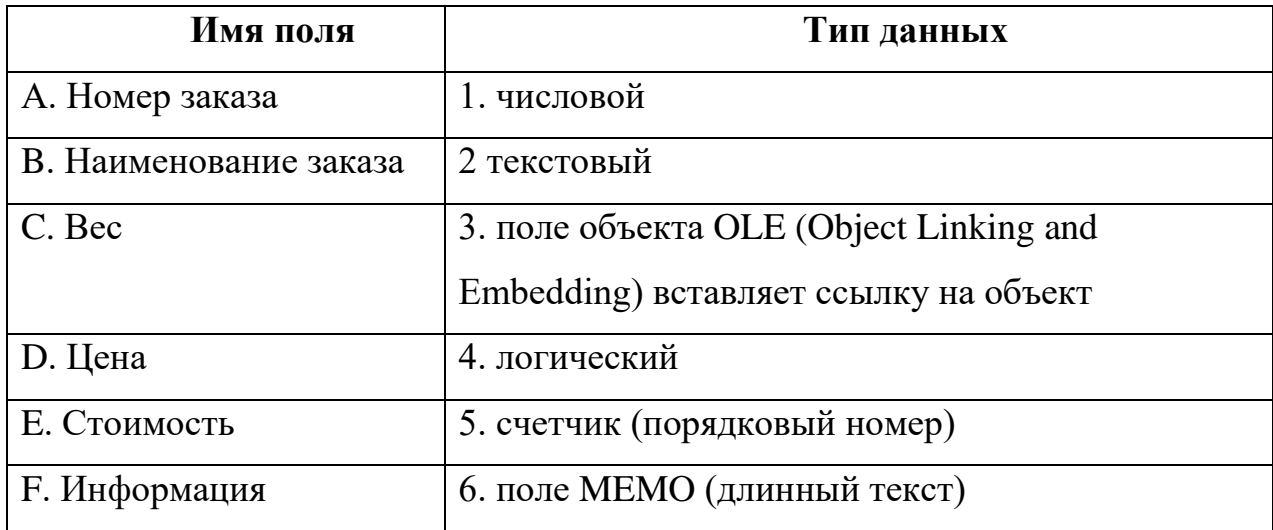

#### **Задание уровня «B»**

*Цель работы:*

- научиться создавать таблицы с помощью Шаблонов таблиц и Конструктора таблиц;
- осуществлять правильный ввод данных в таблицы;
- научиться выполнять сортировку записей в таблице.

## **Задание 1. Создание пустой базы данных с помощью шаблонов таблиц.**

#### *Порядок работы*

Запустите программу СУБД Microsoft Access.

Откроется окно создания новой базы данных (Рис. 1.):

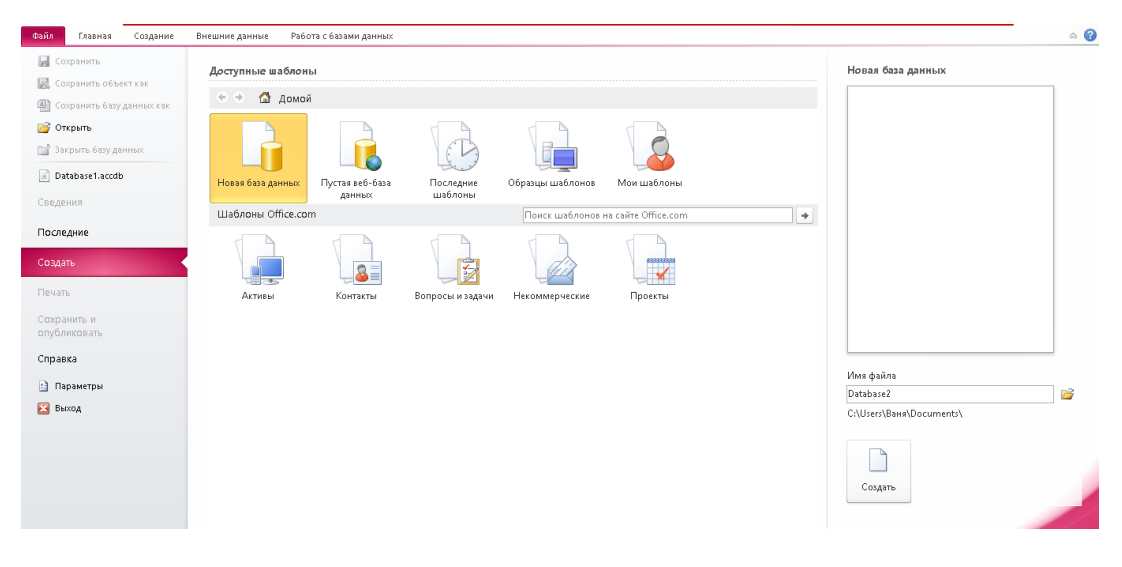

Рис. 1.

Выполним команду, нажав *Новая база данных*. Далее вводим имя файла *- Класс* и нажмите кнопку *создать*. Перед вами откроется окно следующего вида (Рис. 2.).

| $A  y $ $9 - (1 +  z )$                  |          |                      |          |                    |                       |                                                              |         |  |                              |                                  |      | Работа с таблицами                            |                   |                 | База работников : база данных (Access 2007) - Microsoft Access |  |                                                                  |  |                                               |                     |  |
|------------------------------------------|----------|----------------------|----------|--------------------|-----------------------|--------------------------------------------------------------|---------|--|------------------------------|----------------------------------|------|-----------------------------------------------|-------------------|-----------------|----------------------------------------------------------------|--|------------------------------------------------------------------|--|-----------------------------------------------|---------------------|--|
| Файл                                     | Главная  |                      | Создание |                    |                       | Внешние данные                                               |         |  | Работа с базами данных       |                                  | Поля | Таблица                                       |                   |                 |                                                                |  |                                                                  |  |                                               |                     |  |
| $\frac{1}{\sqrt{2}}$<br>Режим<br>$\star$ | AB       | Текст Число Денежный | 四        |                    |                       | <b>ЕЗ</b> Дата и время<br>√ Логический<br><b>Другие поля</b> | Удалить |  | Ммя и подпись<br>Размер поля | <b>Под</b> Значение по умолчанию |      | Изменить<br>подстановку выражение поля MEMO - | $f_x$<br>Изменить | ab<br>Параметры | Тип данных:<br>Формат:<br>53                                   |  | Форматирование<br>$\%$ 000 $\frac{4.0}{.00}$ $\frac{0.00}{0.00}$ |  | • Обязательное<br>Уникальное<br>Индексировано | n.<br>≍<br>Проверка |  |
| Режимы                                   |          |                      |          |                    | Добавление и удаление |                                                              |         |  |                              |                                  |      | Свойства                                      |                   |                 |                                                                |  | Форматирование                                                   |  |                                               | Проверка поля       |  |
| Все объекты Access                       |          |                      |          | $\odot$ «          | 用                     | <b>Таблица1</b>                                              |         |  |                              |                                  |      |                                               |                   |                 |                                                                |  |                                                                  |  |                                               |                     |  |
| Поиск                                    |          |                      |          | $\mathbf{Q}$       |                       | Код                                                          |         |  |                              | • Щелкните для добавления •      |      |                                               |                   |                 |                                                                |  |                                                                  |  |                                               |                     |  |
| Таблицы                                  |          |                      |          | $\hat{\mathbf{z}}$ | $\rightarrow$         |                                                              | (N2)    |  |                              |                                  |      |                                               |                   |                 |                                                                |  |                                                                  |  |                                               |                     |  |
| 围                                        | Таблица1 |                      |          |                    |                       |                                                              |         |  |                              |                                  |      |                                               |                   |                 |                                                                |  |                                                                  |  |                                               |                     |  |

Рис. 2.

Выполним команду для создания контактов. Для этого переходим во вкладку: *Создание* – *Части приложения.* Шаблоны – Контакты (Рис. 3.)

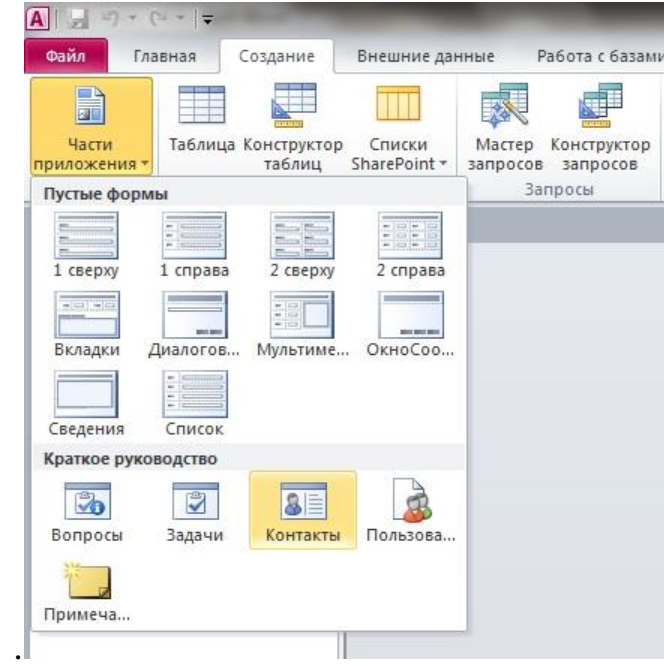

Рис. 3.

В панели управления слева должна появиться таблица с названием: *Контакты.* Щелкните дважды мышью по имени в таблице. Перед вами откроется вся таблица *Контакты* с заголовками *(Рисунок 3)*. Создайте поля*:* Фамилия, Имя, адрес электронный, Мобильный телефон, Адрес, Город, Веб-страница. (Рис. 4.)

| 亜   | Контакты |      |            |   |          |                           |                                                     |            |               |
|-----|----------|------|------------|---|----------|---------------------------|-----------------------------------------------------|------------|---------------|
|     | ид       | ÷    | Фамилия    | ÷ | Имя      | - Адресэлек - Мобильный - | Адрес<br>×.                                         | Город<br>÷ | Веб-страни -  |
|     |          |      | 1 Иванов   |   | Сергей   |                           | ivanov@mail.r +79518426364 Ленина 22-3. Челябинск   |            | ivanovsv.com  |
|     |          |      | 2 Гришин   |   | Павел    |                           | pavel332@bk.i +79524525354 Черкасская 33 Омск       |            | grish.ru      |
|     |          |      | 3 Ceprees  |   | Николай  |                           | sesrsrf@gmail +79223453532 Гагарина 65-5! Челябинск |            | obzorsnk.com  |
|     |          |      | 4 Голден   |   | Григорий |                           | goldgrig@yanc +79093552536 Российская 66 Омск       |            | prossgold.net |
| ø   |          |      | 5 Киранчук |   | Иван     |                           | wwqkira@mai +79642536783 Гагарина 65-5! Челябинск   |            | angrykir.com  |
| $*$ |          | (N2) |            |   |          |                           |                                                     |            |               |
|     |          |      |            |   |          |                           |                                                     |            |               |

Рис. 4.

Сохраните таблицу под именем *Журнал.*

В этой таблице отсортируйте столбец "*Фамилия*" по алфавиту для этого нужно перейти:  $(T_a a_{\theta} a_{\theta} - \frac{A}{R} \cdot ).$ 

Результат покажите учителю.

#### **Задание 2. Создание пустой базы данных с помощью конструктора таблиц.**

#### *Порядок работы*

Создайте таблицу с именем "Ученик" с помощью конструктора таблиц. Чтобы это выполнить нужно перейти: *Создание – конструктор таблиц*.

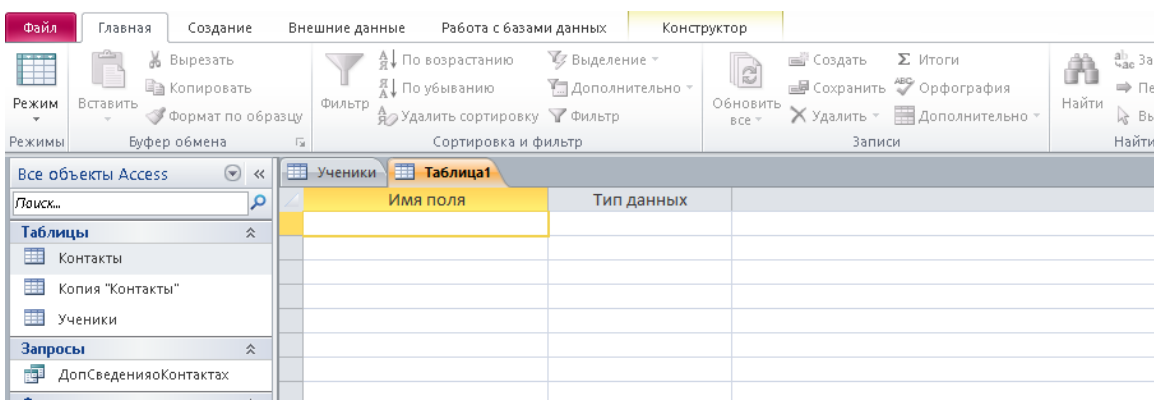

#### Перед Вами откроется окно (Рис. 5.)

Рис. 5.

Заполните поля следующими данными (заголовками столбцов): *Код Ученик, Фамилия, Имя, Отчество, Адрес, Номер телефона,* 

*Специализация.* Не забудьте указать типы данных для полей: *Код Ученик –* СЧЕТЧИК, *Фамилия, Имя, Отчество, Должность, Адрес, Специализация* – ТЕКСТОВЫЙ, *Номер телефона –* ЧИСЛОВОЙ.

Результат должен получится как на рисунке (Рис. 6.):

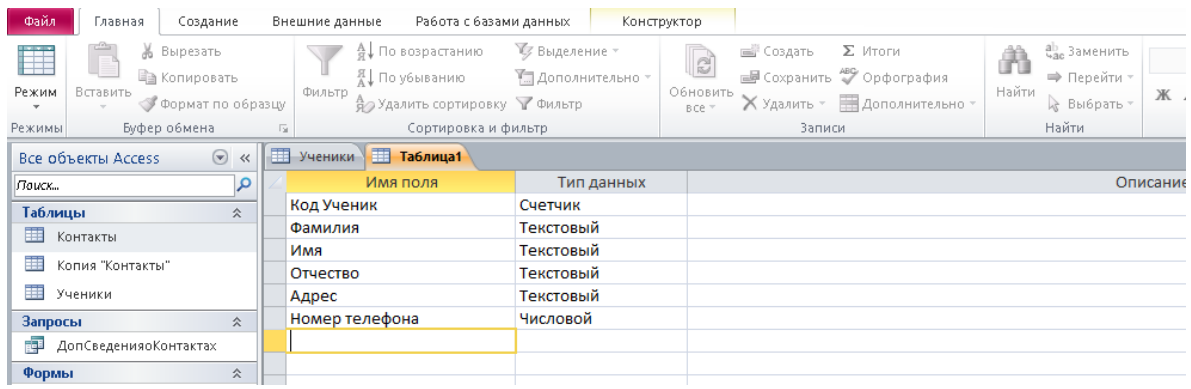

Рис. 6.

Затем, нажмите сохранить ( дать название таблице "*Ученик*"). База данных автоматически запросит создать ключевое поле. Далее нажмите <sup>®▶</sup> Код Ученик Счетчик  $\blacktriangledown$ кнопку ДА (поле *Код Ученик)* будет (*Ключевое поле*).

Затем откройте слева на таблицу *Ученик.* Перед Вами откроется таблица уже для заполнения (Рис. 7.).

| Файл                  | Главная<br>Создание                |   | Внешние данные<br>Работа с базами данных           | Поля            | Таблица           |                                              |                                          |            |
|-----------------------|------------------------------------|---|----------------------------------------------------|-----------------|-------------------|----------------------------------------------|------------------------------------------|------------|
|                       | % Вырезать                         |   | <u>А</u> ↓ По возрастанию                          | У Выделение *   | $\overline{c}$    | <b>Σ</b> Итоги<br>⊫і Создать                 | ab Заменить                              | Calibri (O |
|                       | • Копировать                       |   | Я По убыванию                                      | 7 Дополнительно |                   | <b>В</b> Сохранить <sup>489</sup> Орфография | ⇒ Перейти *                              |            |
| Режим<br>$\mathbf{v}$ | Вставить<br>Формат по образцу      |   | Фильтр<br>Во Удалить сортировку № Фильтр           |                 | Обновить<br>B C C | Х Удалить • В Дополнительно •                | Найти<br>№ Выбрать *                     | Ж К        |
| Режимы                | Буфер обмена                       |   | Сортировка и фильтр<br>$\overline{\mathbb{F}_M}$ . |                 |                   | Записи                                       | Найти                                    |            |
|                       | $\odot \;$ «<br>Все объекты Access |   | 再<br><b>В</b> Ученики<br>Ученик                    |                 |                   |                                              |                                          |            |
| Лаиск                 |                                    | Q | Код Ученик - Фамилия -                             | Имя             | • Отчество •      | Адрес                                        | • Номер телє • Щелкните для добавления • |            |
| <b>Таблицы</b>        | 仌                                  |   | (NQ)                                               |                 |                   |                                              |                                          |            |
| 噩                     | Контакты                           |   |                                                    |                 |                   |                                              |                                          |            |
| 亜                     | Копия "Контакты"                   |   |                                                    |                 |                   |                                              |                                          |            |
| ⊞                     | Ученик                             |   |                                                    |                 |                   |                                              |                                          |            |
| 而                     | Ученики                            |   |                                                    |                 |                   |                                              |                                          |            |
| <b>Запросы</b>        | 仌                                  |   |                                                    |                 |                   |                                              |                                          |            |
| 霞                     | ДопСведенияоКонтактах              |   |                                                    |                 |                   |                                              |                                          |            |
| Формы                 | 仌                                  |   |                                                    |                 |                   |                                              |                                          |            |
| <b>FB</b>             | ИсточникДанныхКонтактов            |   |                                                    |                 |                   |                                              |                                          |            |
| EB                    | СведенияОКонтактах                 |   |                                                    |                 |                   |                                              |                                          |            |
| ⊞                     | СписокКонтактов                    |   |                                                    |                 |                   |                                              |                                          |            |
| Отчеты                | 仌                                  |   |                                                    |                 |                   |                                              |                                          |            |
|                       | <b>АдреснаяКнигаКонтактов</b>      |   |                                                    |                 |                   |                                              |                                          |            |
|                       | Метка                              |   |                                                    |                 |                   |                                              |                                          |            |
|                       | СписокКонтактов                    |   |                                                    |                 |                   |                                              |                                          |            |
|                       | ТелефоннаяКнигаКонтактов           |   |                                                    |                 |                   |                                              |                                          |            |

Рис. 7.

Заполните эту таблицу следующими данными (Таблица 2) и сохраните ее.

Таблица 2

| Код<br>Учен<br>ИК | Фамилия    | Имя    | Отчество      | Адрес                                     | Номер<br>телефона | Специализация   |
|-------------------|------------|--------|---------------|-------------------------------------------|-------------------|-----------------|
| $\mathbf{1}$      | Иванов     | Сергей | Александрович | г. Челябинск,<br>Елькина 34-<br>33        | 457896            | Английский язык |
| $\overline{2}$    | Петров     | Сергей | Петрович      | г. Челябинск,<br>Ленина 95-64             | 3696521           | История         |
| 3                 | Гаврелеева | Ольга  | Ивановна      | г. Челябинск,<br>Куйбышева<br>32-11a      | 9456435           | Английский язык |
| $\overline{4}$    | Соколова   | Инна   | Олеговна      | г. Челябинск,<br>Елькина 88-3             | 4663461           | Информатика     |
| 5                 | Мухина     | Олеся  | Петровна      | г. Челябинск,<br>Российская<br>99-64      | 3526262           | Английский язык |
| 6                 | Апареева   | Анна   | Романовна     | г. Челябинск,<br>Новороссийс<br>кая 76-44 | 362623388         | Информатика     |
| $\overline{7}$    | Сорина     | Ольга  | Сергеевна     | г. Челябинск,<br>Курчатова<br>36-44       | 4664784           | История         |

## **Практическая работа №2**

## СОЗДАНИЕ БАЗЫ ДАННЫХ

#### <span id="page-52-0"></span>**Цель работы:**

- Проектирование структуры базы данных. Создать вариант базы данных с двумя таблицами: "Список" и "Класс".
- Конструирование пустых таблиц базы данных.
- Создание схемы базы данных. В данном случае таблицы связаны связью один–ко–многим. Это значит, что в таблице "Класс" каждое значение связанного поля может встречаться только один раз, а в таблице "Класс" – несколько раз (несколько человек могут быть из одного класса). Связи следует устанавливать при пустых таблицах.
- Ввод данных в таблицы. Создать форму для ввода данных.

#### **Задание уровня «А»**

#### **Задание 1. Создание базы данных –** *Учебная база***.**

Запустите программу СУБД Microsoft Access. Для этого выполните: *Пуск – Все программы – Microsoft office – Microsoft office Access.*

Перед Вами откроется окно следующего вида (Рис. 8.):

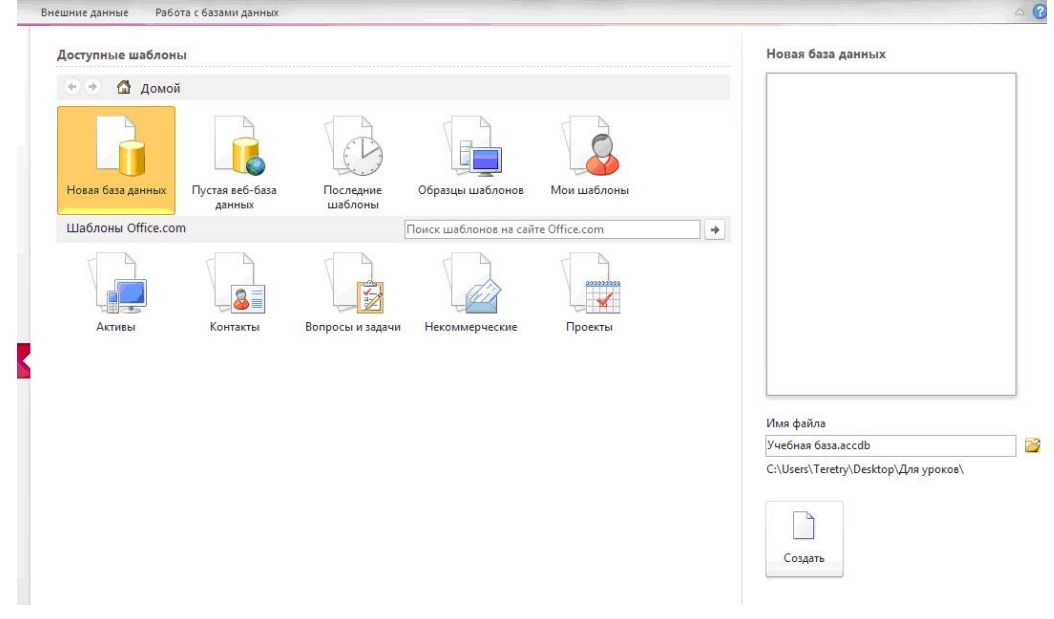

Рис. 8.

Нажмите на: Новая база данных. Далее введите название - Учебная база и нажмите кнопку. С*оздать*. Перед Вами откроется окно следующего вида (Рис. 9.):

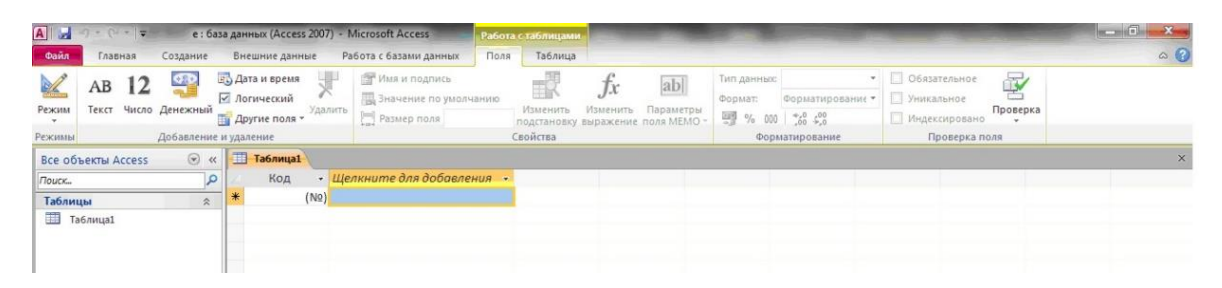

Рис. 9.

#### **Задание 2. Создание таблицы "Группы".**

1. Создайте таблицу под именем "Класс" при помощи конструктора таблиц. Для выполнения этого действия перейдите по заданному пути: *Создание – конструктор таблиц*.

2. Введите имя поля (заголовками столбцов): Класс, Учитель*.* Тип данных для них: *Класс –* ЧИСЛОВОЙ, *Учитель* – ТЕКСТОВЫЙ. (Рис. 10). Сделайте поле "Специализация" ключевым, установив мышь на имя поля и щелкнув по кнопке Ключевое поле <sup>?</sup>.

| Имя поля                      | Тип данных |  |
|-------------------------------|------------|--|
| Код                           | Счетчик    |  |
| <mark>® </mark> Специализация | Текстовый  |  |
| Класс                         | Числовой   |  |
| Учитель                       | Текстовый  |  |

Рис. 10.

3. Сохраните таблицу под именем "Класс", щелкнув по кнопке сохранить.

4. Закройте таблицу.

## **Задание уровня «Б»**

## **Задание 3. Создание таблицы "Список".**

1. Создайте таблицу под именем "Список" с помощью конструктора таблиц. Для выполнения этого действия перейдите по заданному пути: *Создание – конструктор таблиц*.

2. Необходимо заполнить *Имя поля* следующими данными (именуемые заголовками столбцов): Код, Фамилия, Имя, Отчество, Год рождения, Класс, Специализация. Выберите из ниспадающего списка числовой тип данных для поля "Код". Сделайте поле "Код" ключевым, установив курсор на имя поля и щелкнув по кнопке Ключевое поле <sup>1</sup>. Тип данных полей "Фамилия", "Имя", "Отчество" – текстовый, полей "Год рождения", "Школа", "Класс" – числовой. Установите тип данных поля "Специализация" числовой. Общие свойства поля не менять не нужно. Далее выберите вкладку Подстановка, тип элемента управления - Поле со списком, источник строк – Ученик. Результат выполнения работы показан на рисунке. (Рис. 11.)

|         | Имя поля                       |                                                                                                    | Тип данных                                                                                                    |
|---------|--------------------------------|----------------------------------------------------------------------------------------------------|----------------------------------------------------------------------------------------------------|
|         |                                |                                                                                                    | Числовой                                                                                                    |
| Фамилия |                                |                                                                                                    | Текстовый                                                                                                    |
| Имя     |                                |                                                                                                    | Текстовый                                                                                                    |
|         |                                |                                                                                                    | Текстовый                                                                                                    |
|         |                                |                                                                                                    | Числовой                                                                                                    |
|         |                                |                                                                                                    |                                                                                                    |
|         |                                |                                                                                                    | Числовой                                                                                                    |
|         |                                |                                                                                                    | Числовой                                                                                                    |
|         |                                |                                                                                                    |                                                                                                    |
|         |                                |                                                                                                    |                                                                                                    |
|         |                                |                                                                                                    |                                                                                                    |
|         |                                |                                                                                                    |                                                                                                    |
|         |                                |                                                                                                    |                                                                                                    |
|         |                                |                                                                                                    |                                                                                                    |
|         |                                |                                                                                                    |                                                                                                    |
|         |                                |                                                                                                    |                                                                                                    |
|         |                                |                                                                                                    |                                                                                                    |
| Общие   |                                |                                                                                                    |                                                                                                    |
|         |                                |                                                                                                    |                                                                                                    |
|         |                                | Таблица или запрос                                                                                                    |                                                                                                    |
|         |                                | Ученик                                                                                                    |                                                                                                    |
|         |                                |                                                                                                    |                                                                                                    |
|         |                                | 1                                                                                                    |                                                                                                    |
|         |                                | Het                                                                                                    |                                                                                                    |
|         |                                |                                                                                                    |                                                                                                    |
|         |                                |                                                                                                    |                                                                                                    |
|         |                                |                                                                                                    |                                                                                                    |
|         |                                |                                                                                                    |                                                                                                    |
|         |                                |                                                                                                    |                                                                                                    |
|         |                                |                                                                                                    |                                                                                                    |
|         |                                |                                                                                                    |                                                                                                    |
|         |                                |                                                                                                    |                                                                                                    |
|         | у<br>∦Код<br>Отчество<br>Класс | Год рождения<br>Специализация<br>Тип источника строк<br>Источник строк<br>Число столбцов<br>Заглавия столбцов<br>Ширина столбцов<br>Число строк списка<br>Ширина списка<br>Ограничиться списком<br>Форма изменения элемен <sup>.</sup> | Подстановка<br>Тип элемента управления Поле со списком<br>Присоединенный столбец 1<br>16<br>Авто<br>Нет<br>Разрешение нескольких зі Нет<br>Разрешить изменение спи Да<br>Только значения источни Нет |

Рис. 11.

- 3. Сохраните таблицу под именем "Список".
- 4. Закройте таблицу.

#### **Задание 4. Создание схемы данных.**

1. В ленточном меню необходимо выбрать вкладку Работа с базами данных, щелкните по кнопке Схема данных. Должно появиться окно схема данных. (Рис. 12.)

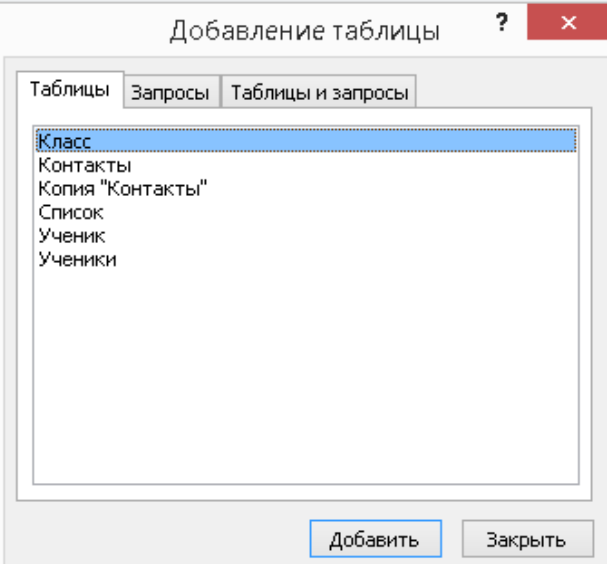

Рис. 12.

- 2. В появившемся окне добавление таблицы выделите таблицу "Класс" и щелкните по кнопке добавить, выделите таблицу "Список" и щелкните по кнопке Добавить. В окне Схема данных появится условный вид этих таблиц. Щелкните по кнопке закрыть окна Добавление таблицы.
- 3. Увеличьте окно таблицы "Список" так, чтобы были видны все поля.
- 4. Установите курсор мыши на имя поля "Специализация" в таблице "Класс" и, не отпуская кнопку мыши, перетащите курсор мыши на поле "Специализация" таблицы "Список". Отпустите кнопку мыши. Появится диалоговое окно Изменение связей, представленное на рисунке *(*Рис. 13.*)*.

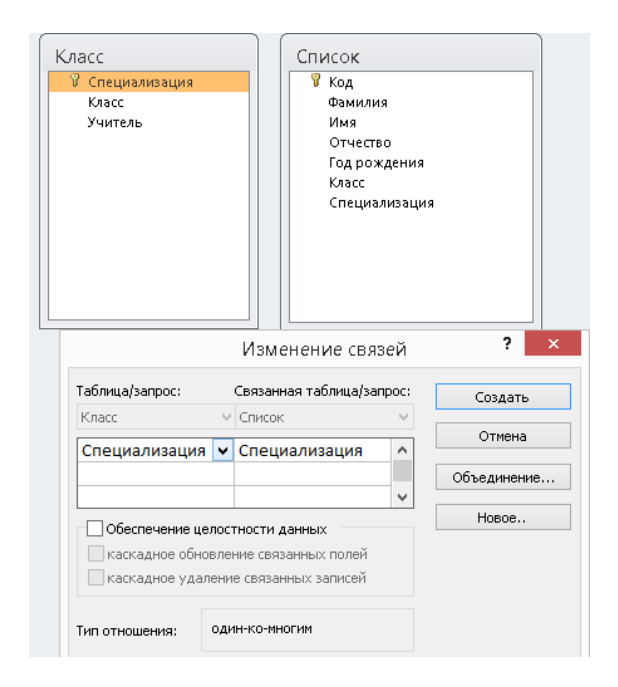

Рис. 13.

- 5. Установите флажок на значение: Обеспечение целостности данных. Сделать это будет невозможно, если типы полей "Специализация" заданы не одинаково.
- 6. Установите флажок каскадное обновление связанных полей. Это приведет к тому, что при изменении номера группы в таблице "Класс" автоматически изменится на подходящий номер в таблице "Список".
- 7. Установите флажок каскадное удаление связей. Если всё выполнено, при удалении записи с номером из таблицы "Группы", будут удалены все записи из таблицы "Список", в которых находились соответствующие номера групп. (Рис. 14.)

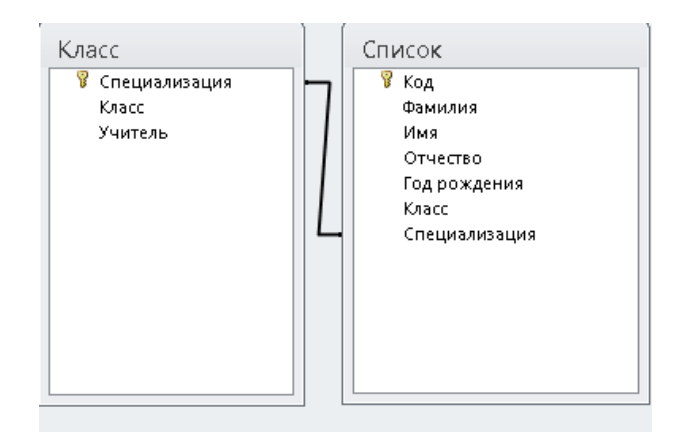

Рис. 14.

- 8. Нажмите на кнопку создать. Появится связь "один–ко–многим".
- 9. Закройте схему данных, щелкнув по кнопке **Х** в верхнем правом углу окна и, ответьте положительно. Схема данных сохранится.
- 10. Результат показать учителю.

#### **Практическая работа №3**

#### СОЗДАНИЕ ЗАПРОСОВ

#### <span id="page-57-0"></span>**Цель работы:**

- Повторить пройденный материал, выполнив тест для самопроверки на электронном [ресурсе](file:///C:/Users/student/AppData/Local/Microsoft/Windows/INetCache/IE/J97ALYLC/learningapps.org) (learningapps.org)
- научиться создавать запросы простые и сложные к готовой базе данных.

#### **Задание уровня «А»**

#### **Выполнение теста для проверки знаний.**

Переходим по ссылке на [ресурс](https://learningapps.org/2011449) и выполняем тест. (Рис. 15.)

https://learningapps.org/view2011449

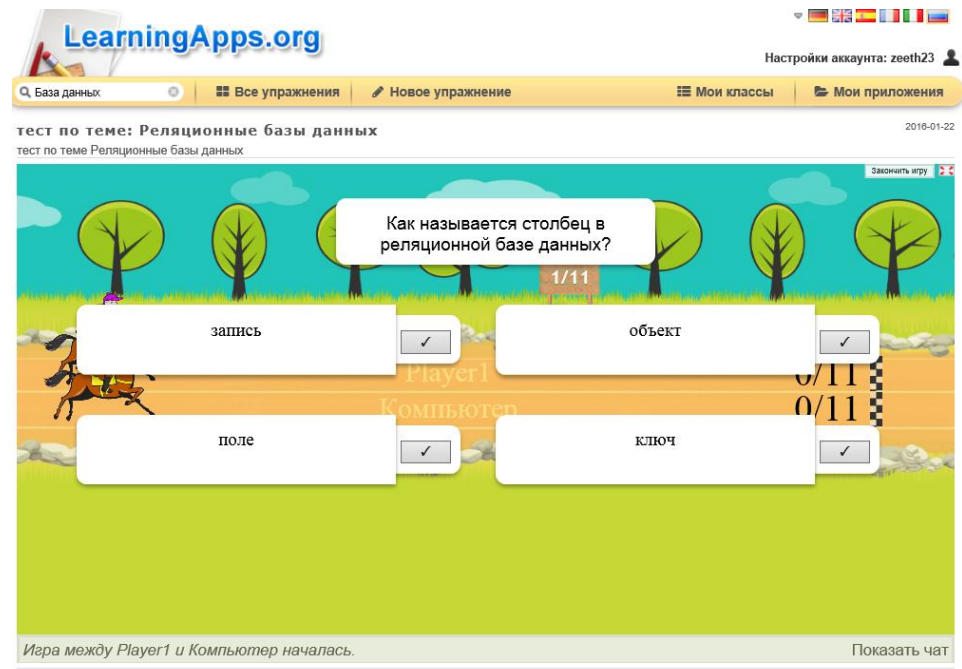

Рис. 15.

Результаты теста показать учителю.

## **Задание 1. Открытие базы данных, изготовленной на прошлом занятии.**

1. Откройте папку для уроков и откройте файл База учеников, созданный на прошлом занятии.

На экране появится окно с главными элементами базы данных. В базе данных обязаны быть две таблицы: Работник и Студент.

#### **Задание уровня «B»**

#### **Задание 2. Создание запроса на выборку.**

- 1. Выполните команду Создание, для этого нужно перейти: Создание Конструктор запросов.
- 2. В появившемся диалоговом окне выберите из списка имя таблицы Ученик, щелкните по кнопке добавить *(Рис. 16.)*.

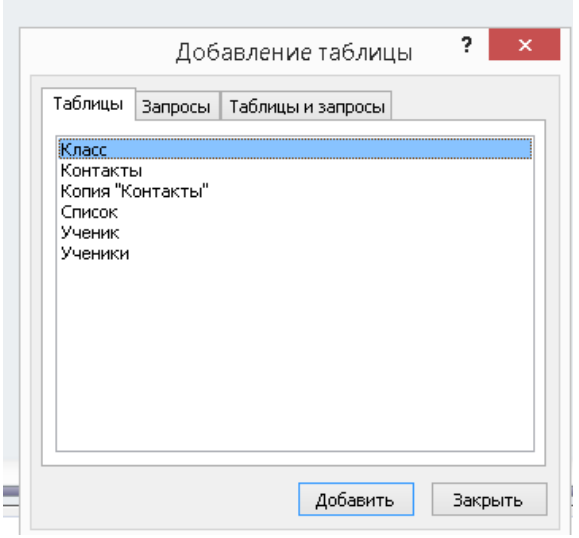

Рис. 16.

- 3. Закончите выбор, щелкнув по кнопке Закрыть. Возникнет возможность выбора полей из таблицы "Ученик". Для этого необходимо дважды кликнуть по именам полей или перетащить названия полей в клетку запроса.
- 4. Создайте телефонную книгу для всех учеников, фамилии которых начинаются на букву С. Для этого в поле *Условие отбора* напишите условие Like "С\*" *(Рис. 17.).*
- 5. Сохраните запрос, щелкнув по кнопке. С*охранить*. Введите имя запроса Телефонная книга и щелкните по кнопке ОК.
- 6. Щелкните по кнопке выполнить для представления запроса. Закройте запрос.
- 7. Убедитесь в правильности и точности полученного запроса, щелкнув по имени запроса Телефонная книга слева в окне Все объекты Access. Закройте таблицу.
- 8. Создайте запрос на выборку тех учеников, у которых специализация английский язык.
- 9. Для этого выполите команду Создание Конструктор запросов.

10.В появившемся диалоговом окне Добавление таблицы выберите из списка имя таблицы Ученик, щелкните по кнопке добавить *(Рис. 17.).*

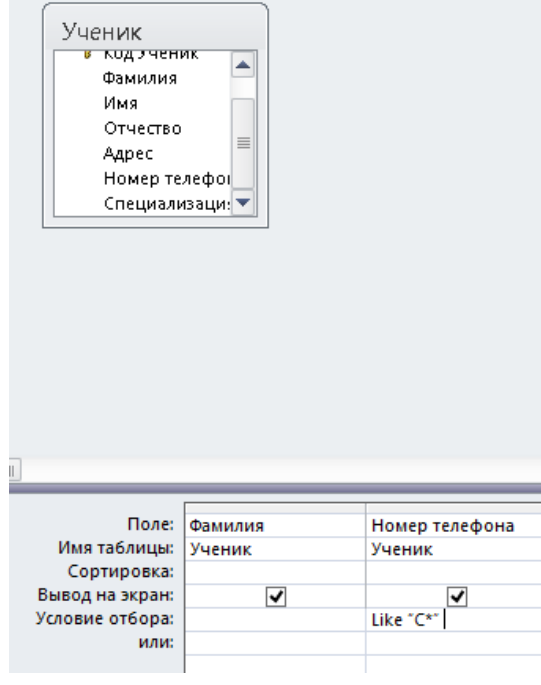

Рис. 17.

- 11.Закончите подбор, щелкнув по кнопке закрыть. Возникнет возможность выбора полей из таблицы "Ученик". Для этого достаточно дважды щелкнуть по именам полей или перетащить мышью названия полей в клетку запроса.
- 12.В поле *Условие отбора* напишите условия для поля адрес так, как показано на рисунке *(Рис. 18.):*

|                 | Поле:   Фамилия | Номер телефона | Специализация   |
|-----------------|-----------------|----------------|-----------------|
| Имя таблицы:    | Ученик          | Ученик         | Ученик          |
| Сортировка:     |                 |                |                 |
| Вывод на экран: | ✓               | √              |                 |
| Условие отбора: |                 | Like "C*"      | Английский язык |
| или:            |                 |                |                 |
|                 |                 |                |                 |

Рис. 18.

- 13.Сохраните запрос, щелкнув по кнопке сохранить. Введите имя запроса адрес и щелкните по кнопке ОК.
- 14.Щелкните по кнопке выполнить для представления запроса. Закройте запрос.

## **Задание уровня «C»**

### **Самостоятельное задание.**

- 1. Составьте запрос на выборку тех студенток, имя которых Ольга.
- 2. Составьте запрос на выборку учеников, у которых специализация "История".
- 3. Составьте запрос на выборку всех учеников, у которых имя начинается на "О".
- 4. Составьте запрос на выборку учеников, которые живут на улице Курчатова.

Результаты предъявите учителю.

#### **Задание 3. Завершение работы с программой Access.**

1. Выполните команду *Файл – Выход.*

Если вы производили редактирование в базе данных, появится вопрос о сохранении изменений. Ответьте утвердительно.

## **Практическая работа №4**

# <span id="page-61-0"></span>СОЗДАНИЕ ЗАПРОСОВ С ИСПОЛЬЗОВАНИЕМ ЛОГИЧЕСКИХ ОПЕРАЦИЙ

#### **Цель работы:**

- закрепить навыки по редактированию таблиц базы данных;
- научиться создавать запросы на выборку различными способами.

#### **Задание уровня «А»**

#### **Задание 1.**

- 1. Откройте базу данных "Учебная база" из своей личной папки, которая должна находиться в папке *для уроков* на *Рабочем столе*.
- 2. В базе данных должны быть две связанные таблицы: Класс и Список.

#### **Задание 2. Коррекция данных в таблице "Группы".**

- 1. Откройте таблицу Группы, выделив ее и щелкнув по кнопке *Открыть.*
- 2. Добавьте недостающие записи. Исправьте существующие. В предыдущей работе с "Учебной базой" Вы удаляли первую запись. Необходимо ее восстановить. Вы исправляли номера классов на 10-1, 10-2, 10-3, 10-4. Верните первоначальные значения группам. Добавьте еще одну запись в таблицу Класс: Список– 9-1, Преподаватель – Ф.И.О. вашего классного руководителя, например, как на рисунке *(Рис. 19.)*:

|  |                              |            | Класс - Предмет - Учитель - Щелкните для добавления - |  |
|--|------------------------------|------------|-------------------------------------------------------|--|
|  | 101 Английский Смиронова 3.  |            |                                                       |  |
|  | 102 Информатика Зайцева С.А  |            |                                                       |  |
|  | 103 История                  | Ушаков И.В |                                                       |  |
|  | 104 Русский язык Гречная Т.Ф |            |                                                       |  |
|  |                              |            |                                                       |  |

Рис. 19.

3. Закройте таблицу Группы, предварительно сохранив ее.

## **Задание 3. Коррекция данных в таблице "Список".**

- 1. Откройте таблицу Список, выделив ее и щелкнув по кнопке *Открыть.*
- 2. Восстановите недостающие две записи. Добавьте еще три новые записи, содержащие информацию о ваших одноклассниках и о Вас, например, *(Рис. 20.):*

| KO. | Фамилия<br>im. | Имя<br>÷   | Отчество<br>٠ | Год рожден - | Школа -        | Класс - | Учебная групп. • | Номер теле -  | Адрес<br>$\overline{\phantom{a}}$ |
|-----|----------------|------------|---------------|--------------|----------------|---------|------------------|---------------|-----------------------------------|
|     | Чернова        | Наталья    | Алексеевна    | 2001         | 5              | 9       | 101              | $5 - 45 - 23$ | Морякова, 15-10                   |
|     | Куликов        | Клим       | Алексеевич    | 1999         | $\overline{2}$ | 10      | 103              | $5 - 10 - 67$ | Шашина, 25-18                     |
| 3   | Архипов        | Виктор     | Александрови  | 2000         | 5              | 9       | 101              | $2 - 02 - 15$ | Тукая, 3-5                        |
| 4   | Баранкова      | Александра | Николаевна    | 1998         | 5              | 11      | 104              | $4 - 10 - 29$ | Куйбышева, 10-3                   |
| 5   | Новоселов      | Алексей    | Иванович      | 2000         | 3              | 9       | 105              | $6 - 34 - 49$ | Садриева, 45-43                   |
| 6   | Терещенко      | Инна       | Алексеевна    | 2000         | $\overline{2}$ | 10      | 102              | $2 - 10 - 47$ | Шашина, 12-18                     |
|     | Бондарь        | Ольга      | Петровна      | 1999         | 3              | 10      | 103              | $5 - 55 - 25$ | Тукая, 10-8                       |
| 8   | Герасимова     | Юлия       | Дмитриевна    | 1998         | 5              | 11      | 106              | $4 - 68 - 12$ | Шашина, 10-18                     |

Рис. 20.

- 3. Перейдите в режим *Конструктор*. Добавьте еще два поля Номер телефона и Адрес, тип оставьте *Текстовый*. Сохраните изменения, щелкнув по кнопке *Сохранить*.
- 4. Перейдите в режим Таблицы и заполните соответствующими данными поля Номер телефона и Адрес.
- 5. Закройте таблицу Список, предварительно сохранив ее.

#### **Задание 4. Создание запроса на выборку.**

- 1. Выполните команду Создание Конструктор запросов.
- 2. В появившемся диалоговом окне Добавление таблицы выберите из списка имя таблицы Список, щелкните по кнопке Добавить.
- 3. Закончите выбор, щелкнув по кнопке Закрыть. Появится возможность выбора полей из таблицы "Список". Для этого достаточно дважды щелкнуть по именам полей или перетащить мышью названия полей в клетку запроса.
- 4. Создайте телефонную книгу для всех учащихся, имена которых начинаются на букву А. Для этого в поле *Условие отбора* напишите условие Like "А\*" *(Рис. 21.).*

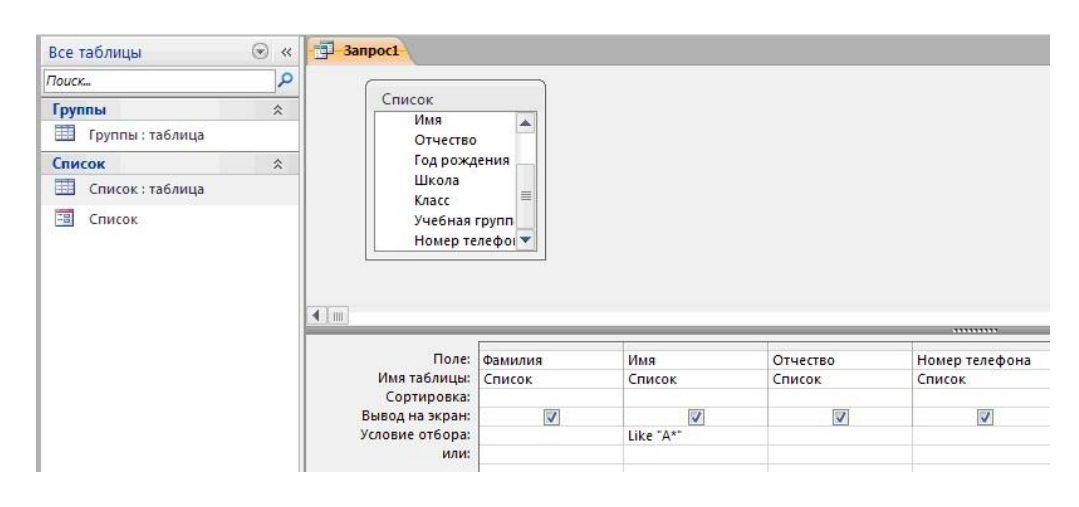

Рис. 21.

5. Сохраните запрос, щелкнув по кнопке сохранить. Введите имя запроса номера телефонов и щелкните по кнопке ОК.

- 6. Щелкните по кнопке выполнить для представления запроса. Закройте запрос.
- 7. Убедитесь в правильности полученного запроса, щелкнув по имени запроса Номера телефонов слева в окне Все объекты Access. Закройте таблицу.
- 8. Создайте запрос на выборку учащихся 9–х классов, которых обучает преподаватель Смиронова З.В.
- 9. Для этого выполите команду Создание Конструктор запросов.
- 10.В появившемся диалоговом окне Добавление таблицы выберите из списка имена таблиц Список и Группы, щелкая по кнопке добавить *(Рис. 22.).*

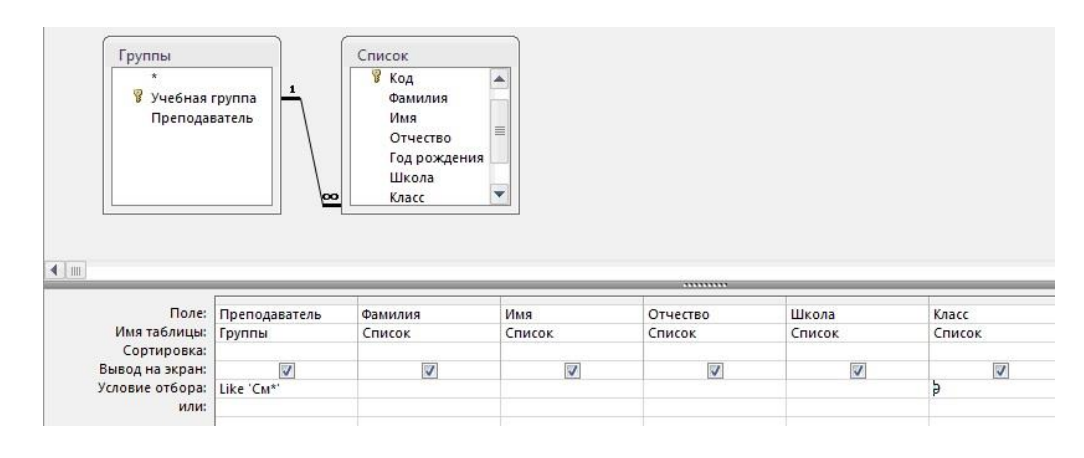

Рис. 22.

- 11.Закончите выбор, щелкнув по кнопке закрыть. Появится возможность выбора полей из таблиц Класс и Группы. Для этого достаточно дважды щелкнуть по именам полей или перетащить мышью названия полей в клетку запроса.
- 12.В поле *Условие отбора* напишите условия для поля Преподаватель из таблицы Группы и поля Класс таблицы Список так, как показано на рисунке *(Рис. 22.).*
- 13.Сохраните запрос, щелкнув по кнопке Сохранить. Введите имя запроса Смирнова и щелкните по кнопке ОК.

Щелкните по кнопке для представления запроса. Закройте запрос.

#### **Задание уровня «B»**

**Задание 4. Создание запроса с использованием логических операций в условии отбора.**

- 1. Создайте запрос на выборку тех преподавателей, которые обучают учащихся школ в 10-2 или 10-3 классе из школы №2 и №3.
- 2. Для этого выполите команду Создание Конструктор запросов.
- 3. В появившемся диалоговом окне Добавление таблицы выберите из списка имена таблиц Список и Группы, щелкая по кнопке Добавить.
- 4. Закончите выбор, щелкнув по кнопке Закрыть. Появится возможность выбора полей из таблиц Класс и Группы. Для этого достаточно дважды щелкнуть по именам полей или перетащить мышью названия полей в клетку запроса.

В поле *Условие отбора* напишите условия для полей Школа и Класс таблицы Список так, как показано на рисунке *(Рис. 23.):*

|                     |                     |         |        | 7777777777 |        |                |
|---------------------|---------------------|---------|--------|------------|--------|----------------|
|                     | Поле: Преподаватель | Фамилия | Имя    | Отчество   | Школа  | Учебная группа |
| Имя таблицы: Группы |                     | Список  | Список | Список     | Список | Список         |
| Сортировка:         |                     |         |        |            |        |                |
| Вывод на экран:     |                     |         |        |            | ⊽      |                |
| Условие отбора:     |                     |         |        |            |        | 102 Or 103     |
| или:                |                     |         |        |            |        | 102 Or 103     |

Рис. 23.

- 5. Сохраните запрос, щелкнув по кнопке сохранить. Введите имя запроса Преподаватель и щелкните по кнопке ОК.
- 6. Щелкните по кнопке для представления запроса. Закройте запрос.

#### **Задание уровня «C»**

#### **Самостоятельное задание.**

- 1. Составьте запрос на выборку фамилий только тех учеников, которые родились в 1999 и 2000 годах.
- 2. Составьте запрос на выборку учащихся школы №5, которые учатся в 9 и 11 классах.

Составьте запрос на выборку всех фамилий от Куликова до конца алфавита.

### **Практическая работа №5**

# <span id="page-65-0"></span>СОЗДАНИЕ ЗАПРОСОВ НА ВЫБОРКУ С ИСПОЛЬЗОВАНИЕМ ПОСТРОИТЕЛЯ

#### **Цель работы:**

- закрепить навыки по редактированию таблиц базы данных;
- научиться создавать запросы на выборку c использованием построителя;

#### **Задание уровня «А»**

### **Задание 1. Создание запроса на выборку с использованием построителя.**

- 1. Выделите запрос номера телефонов и откройте его в режиме конструктор с помощью контекстного меню (правой кнопкой мыши).
- 2. Смените поле номер телефона на поле адрес.
- 3. Сохраните запрос под именем адрес, выполнив команду файл Сохранить объект как.
- 4. Установите курсор в строку условие отбора под столбцом Фамилия.
- 5. Щелкните по кнопке построитель. Появится окно, в котором можно строить сложные запросы *(Рис. 24.).*

| Внешние данные<br>е Добавление Обновление Перекрестный Удаление                               | Работа с базами данных | Конструктор<br><b>© Объединение</b><br>К серверу<br>Управление                                                                                                    | Отобразить<br>таблицу | - ≡ Вставить строки<br>Удалить строки<br>• Построитель                               | Вставить столбцы<br>Удалить столбцы<br><b><u>Аза</u></b> Возврат: Все |
|-----------------------------------------------------------------------------------------------|------------------------|----------------------------------------------------------------------------------------------------|-----------------------|--------------------------------------------------------------------------------------|-----------------------------------------------------------------------|
| Не Архипов                                                                                    | Тип запроса            |                                                                                                    |                       | Настройка запроса                                                                    |                                                                       |
| Список<br>$\star$<br>Ÿ<br>Код<br>Фамилия<br>Имя<br>Отчество<br>Год рождения<br>$\blacksquare$ | 亖                      | Построитель выражений<br>Введите выражение для использования в условиях запроса:<br>(Примеры выражений включают [поле1] + [поле2] и [поле1] < 5)<br>Not "Архипов" |                       |                                                                                      | $\mathbf x$<br>ОК<br>Отмена                                           |
| Поле:<br>Имя таблицы:                                                                         | Фамилия<br>Список      |                                                                                                    |                       |                                                                                      | Справка<br>$<<$ Меньше                                                |
| Сортировка:<br>Вывод на экран:<br>Условие отбора:<br>или:                                     | $\overline{v}$         | Элементы выражений<br>Не_Архипов<br>$F - F$<br>ФУНКЦИИ<br>Fi-Ah Учебная база.accdb<br><b>Пл</b> Константы<br>Операторы<br>Общие выражения                         | $<$ Bce >             | Категории выражений<br>Арифметические<br>Сравнения<br><b>Логические</b><br>Строковые | Значения выражений<br>And<br>Eqv<br>Imp<br>Not<br><b>Or</b><br>Xor    |

Рис. 24.

- 6. В столбце элементы выражений щелкните по кнопке операторы, затем в столбце категории выражений выберите логические, в столбце значения выражений щелкните по кнопке Not. Это слово появится в верхнем окне. Фамилию Архипов в кавычках введите вручную.
- 7. Щелкните по кнопке ОК. В строке *Условие отбора* появится данное выражение.
- 8. Щелкните по кнопке для представления запроса.
- 9. Закройте запрос, сохранив его под именем Не\_Архипов.

Предъявите преподавателю на экране запросы: Номера телефонов, Смирнова, Преподаватель, Год рождения, Школа 5, Куликов, Адрес, Не Архипов.

#### **Задание 2**. **Завершение работы с программой Access.**

- 1. Выполните команду *Файл – Выход.*
- 2. Если вы производили редактирование в базе данных, появится вопрос о сохранении изменений. Ответьте утвердительно.

## **Задание уровня «B, C»**

Для выполнения заданий на этот уровень необходимо перейти на электронно-образовательный ресурс и выполнить блок с самостоятельным заданием №5.

Результат показать учителю!

#### **Практическая работа №6**

#### РАБОТА С МАКРОСАМИ В MS ACCESS

#### <span id="page-67-0"></span>**Цель работы:**

- Закрепить теоретические знания по редактированию таблиц базы данных;
- Научиться пользоваться макросами
- научиться создавать запросы на выборку c использованием макросов;

#### **Задание уровня «А»**

**Макрос** это макрокоманда в программном коде, последовательность нескольких команд или процедур, объединённых для выполнения определённой задачи. Макросы служат для ускорения выполнения сложных действий, повторяющихся много раз. Благодаря макросам не требуется каждый раз вводить одну и ту же последовательность команд, а достаточно просто вызвать нужный макрос.

#### **Задание 1.**

Рассмотрим создание макросов в окне Конструктора макросов, которое открывается командой Создать в окне базы данных на вкладке Макросы. Окно Конструктора макросов разделено по горизонтали на две части: панель описаний и панель аргументов. В панели описаний по умолчанию выводится два столбца: столбец для ввода макрокоманд и столбец для ввода примечаний. Макрокоманда — это инструкция, определяющая выполняемые действия в макросе.

В строке столбца Макрокоманда из раскрывающегося списка можно выбрать требуемую макрокоманду, а в строке столбца Примечание можно описать действие, выполняемое макрокомандой.

Для того чтобы создать макрос переходим во складку С**оздать макрос.** (Рисунок. 25.)

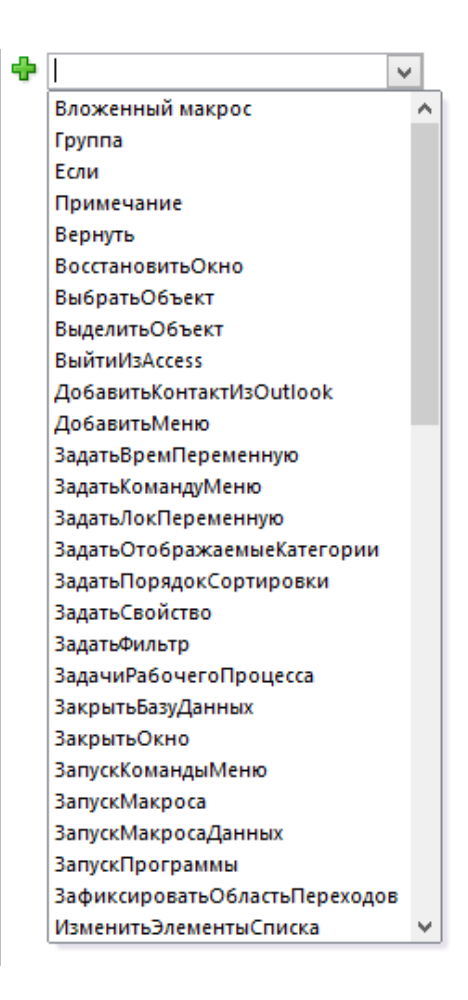

Рис. 25.

Панель аргументов макрокоманды, которая появляется в окне Конструктора макросов после ввода макрокоманды, позволяет выбрать требуемые аргументы, из списка который отображается для данной макрокоманды. Макросы могут содержать как набор макрокоманд, так группу макросов.

Для быстрого создания макроса в окне Конструктора макросов можно использовать следующую технологию.

Первое, что необходимо выполнить, так это открыть базу данных и выбрать (выделить) требуемый объект в окне базы данных. Затем одним из способов (из панели инструментов, из строки меню или из окна базы данных) открыть окно Конструктора макросов и переместить с помощью мыши выбранный объект из окна базы данных в строку макрокоманда в окне Конструктора макросов.

Чтобы создать макрос, открывающий таблицу «Учебная база», из практической работы №2 надо переместить с помощью мыши эту таблицу из окна БД в строку Макрокоманда окна Конструктора макросов. Кроме того, в аргументах макрокоманды можно установить Режим — Просмотр, Режим данных — Только чтение.

| ⊟ ОткрытьТаблицу                  |                          |               | ×            |  |
|-----------------------------------|--------------------------|---------------|--------------|--|
|                                   | Имя таблицы Учебная база |               | $\mathbf{v}$ |  |
|                                   | Режим                    | Таблица       | $\checkmark$ |  |
|                                   | Режим данных             | Только чтение | $\sqrt{ }$   |  |
| - Добавить новую макрокоманду   ∨ |                          |               |              |  |

Рис. 26.

Нажимаем **ctrl+s**, задаем имя макроса **Открыть**.

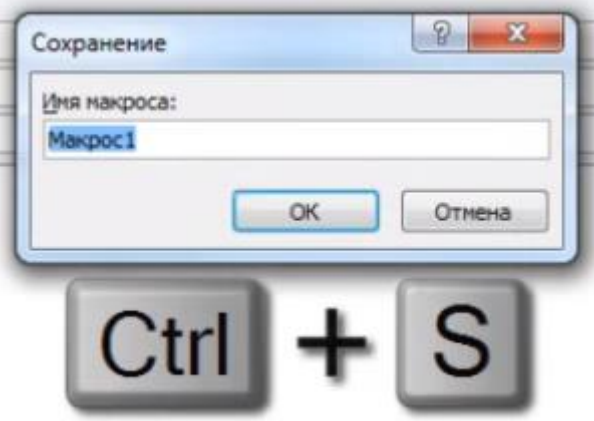

Рис. 27.

Чтобы проверить работоспособность макроса, в левой части меню открываем вкладку макросы и дважды нажимаем на **Открыть.**

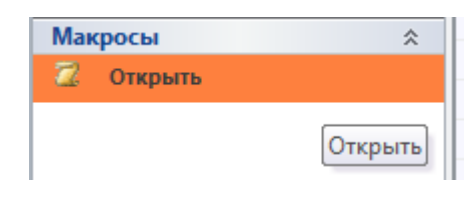

Рис. 28.

Аналогичным способом можно создавать макросы: Открыть форму, Открыть запрос, Открыть отчет или Запуск макроса.

# **Задание 2**

Для создания макроса с учениками в нашей форме нужно перейти во вкладку **Создание — Макрос.** Далее переходим в **Открыть Отчет** и указываем путь на таблицу **Ученики** из практической работы №2.

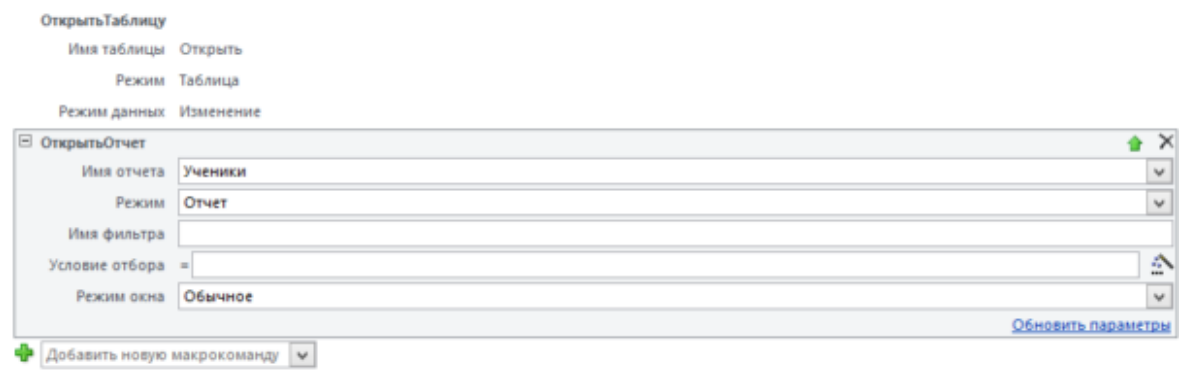

Рис. 29.

Проверяем работоспособность, должна открыться сначала **Учебная база**, далее **Ученики**.

Можем менять местами макросы, чтобы открывать базы в нужном макропорядке.

## **Задание 3**

Самостоятельно выполнить макросы: Открыть форму, Открыть запрос, Открыть отчет или Запуск макроса. В таблицах Практической работы №2.

Результат выполнение показать учителю.